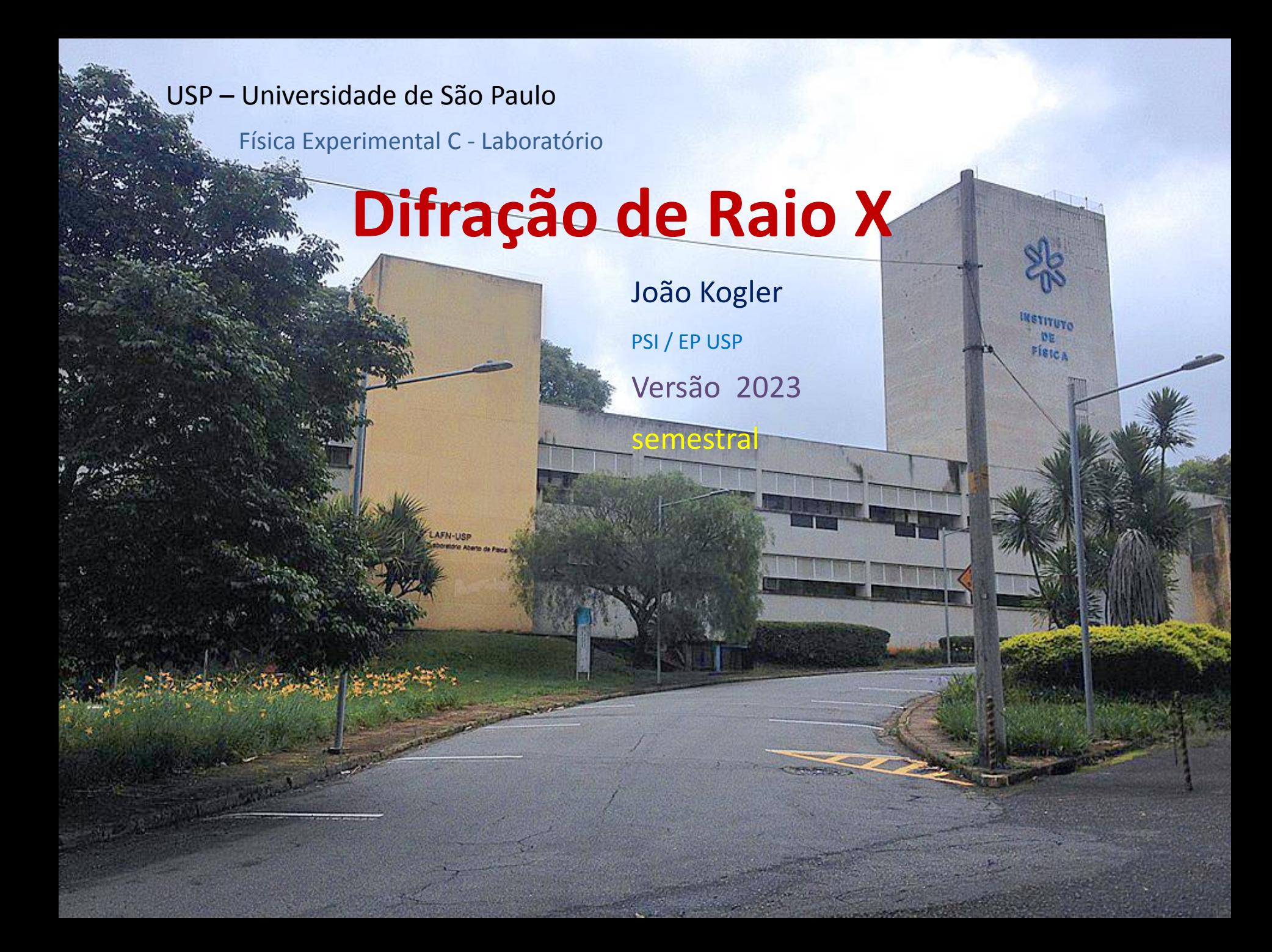

### **Etapas**

- **Sessão no laboratório (presencial)**
	- Adquirir dados de difração
		- Parte 1
			- experimento de Bragg a 35 kV, 30 kV e 25 kV
		- Parte 2
			- Determinação da constante de Planck
	- Calcular e analisar resultados
	- Elaborar o relatório e entregar (até 2a feira)
		- Formato pdf, através de email para: [kogler@usp.br](mailto:kogler@usp.br)
		- Não há aula EAD desta experiência no sábado.

#### **Difratômetro de Raio X – no Laboratório (presencial)**

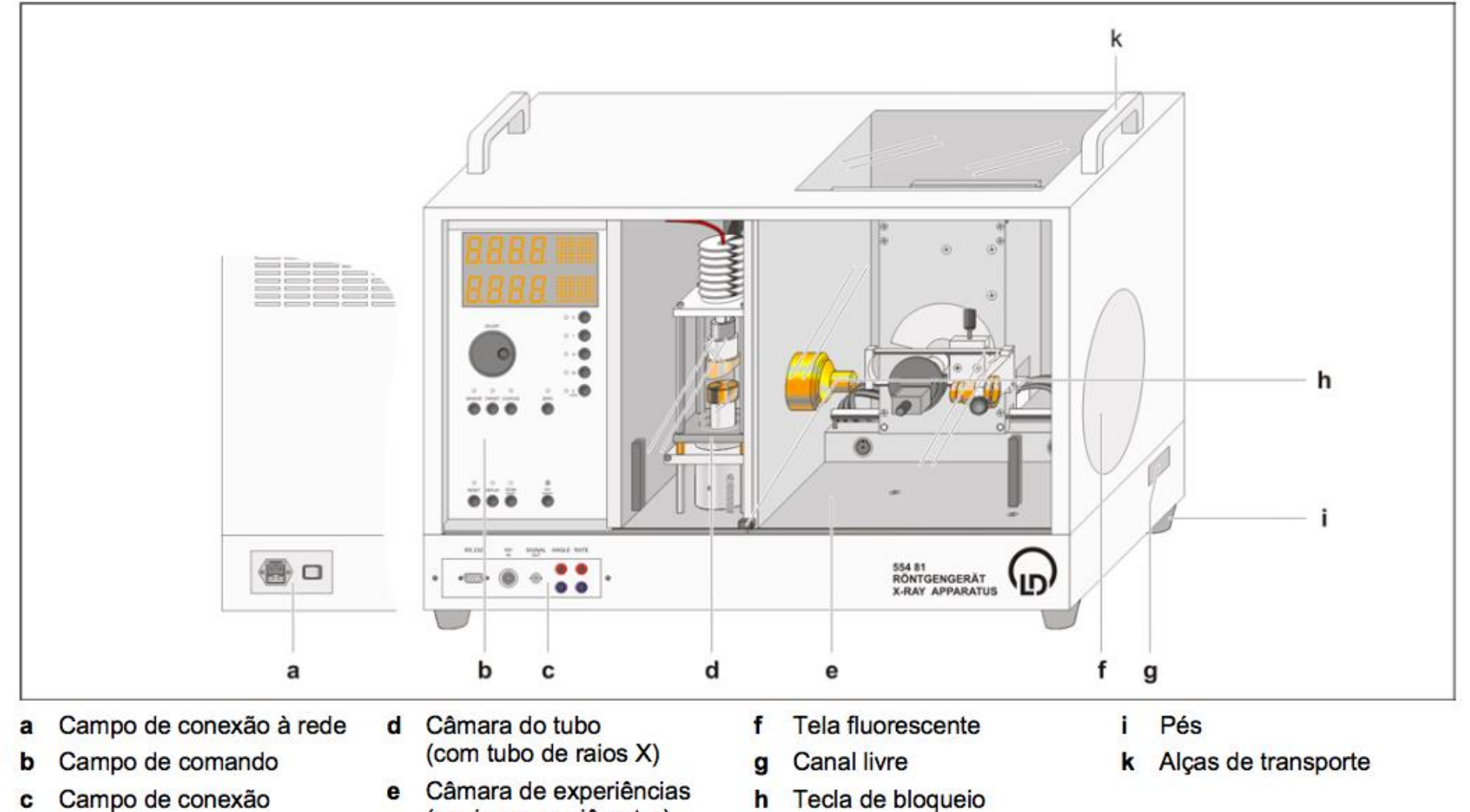

Câmara de experiências e (aqui com goniômetro)

#### Difratômetro de Raio X - Simulador em software (EAD)

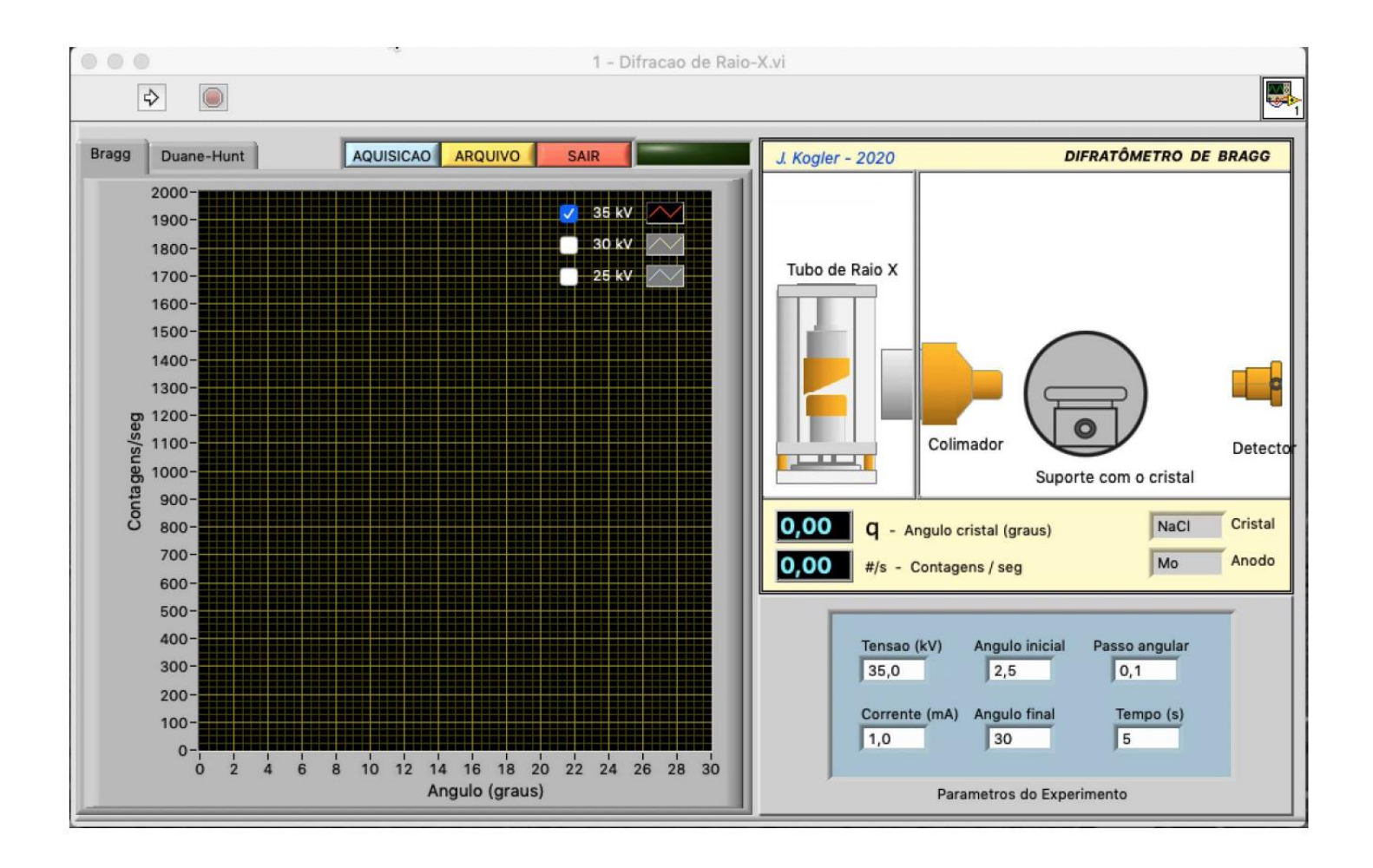

#### **Comparação do equipamento físico com o simulador em software**

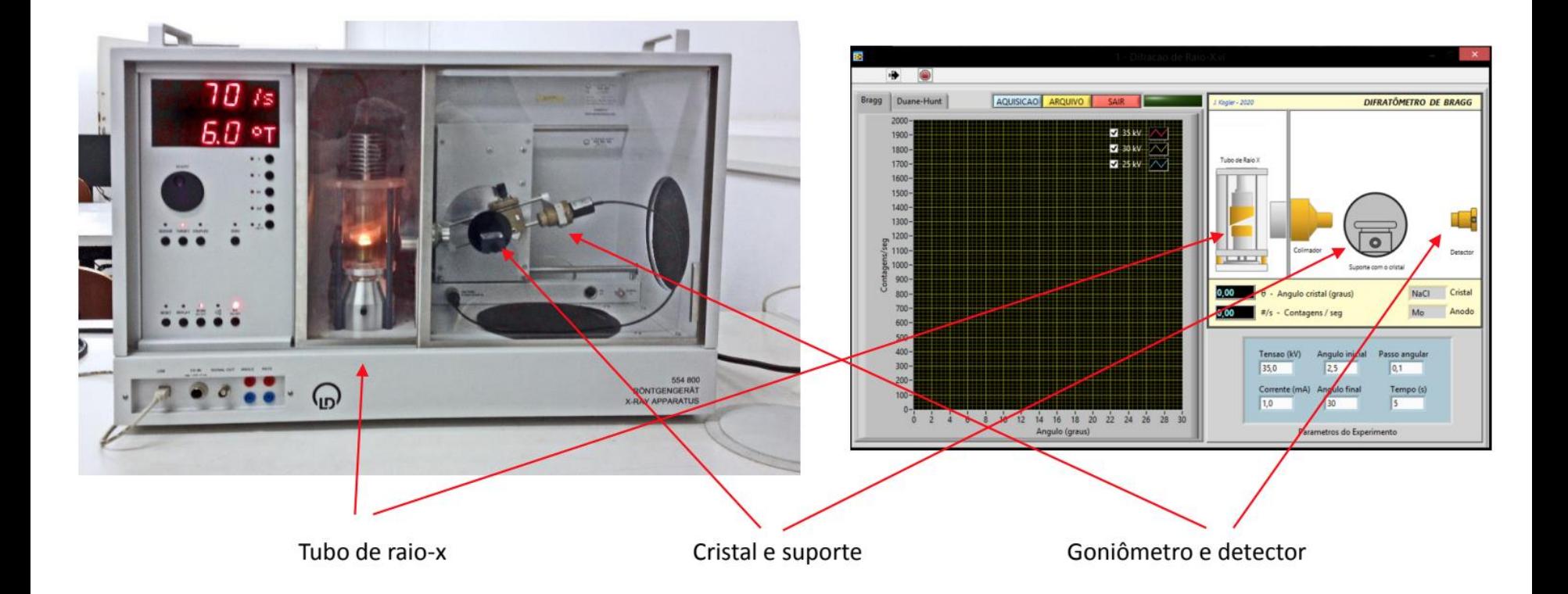

### Física Experimental C Semestral (4323301) Física C Semestral

Inicio

**Regras Gerais** 

Professores

Cronograma

Bibliografia

Turmas e Grupos

Experimentos  $\rightarrow \rightarrow$ 

**Franck-Hertz** 

Difração de Raios X Difração de Raios X\_EAD

Atenuação de Raios Gama

- Presencial/EAD

Efeito Fotoelétrico -

Presencial/EAD

Material para Consulta

Critério de Avaliação

**Notas** 

Relatórios

Dicas p/ Escever o Relatório

#### **Experimentos**

1 - Franck-Hertz 1A) Presencial/EAD

2) Difração de Raios X

2A) EAD 2B) Presencial

3) Atenuação de Raios Gama 3A) EAD **3B) Presencial** 

4) Efeito Fotoelétrico 4A) Presencial/EAD

#### Física Experimental C Semestral (4323301) Física C Semestral

#### xperimental C Semestral (4323301) stral

s k

iios X

**Raio** 

Raios

trico

liação

a lei

s em

oreto

Inicio Regras Gerais Professores Cronograma Bibliografia Turmas e Grupos Experimentos >>> **Franck-Hertz** Difração de Raios  $X \rightarrow +$ Difração de Raios X EAD Atenuação de Raios Gama-**Presencial/EAD** Efeito Fotoelétrico -Presencial/EAD Material para Consulta Critério de Avaliação **Notas** Relatórios Dicas p/ Escever o Relatório

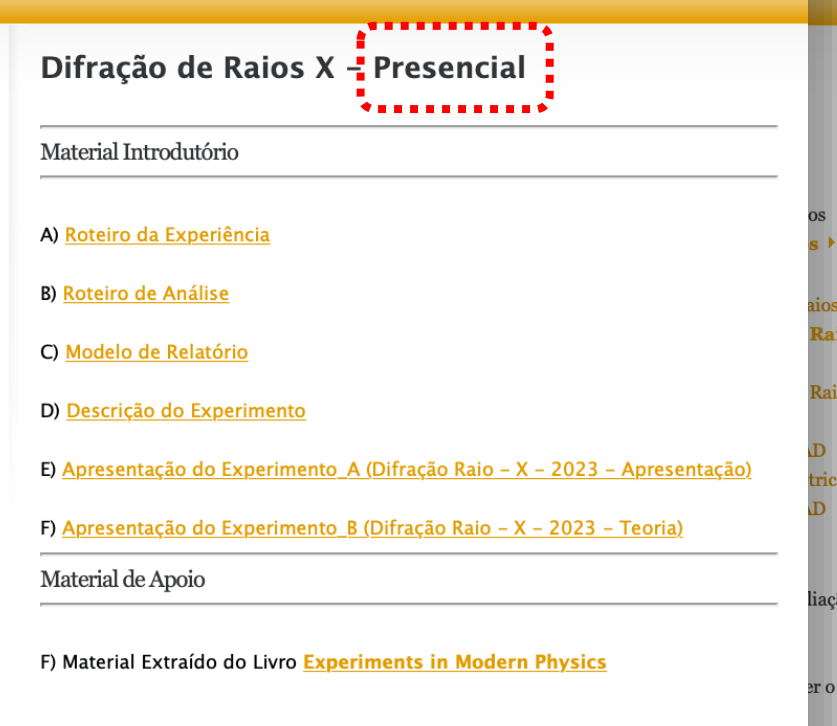

Difração de raios x

Comprovação experimental da lei de Bragg, determinação da

distância entre os

planos atômicos em

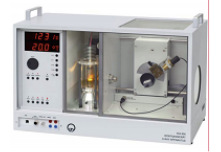

SEGUIR INSTRUÇÕES DESTE MATERIAL PARA A AQUISIÇÃO DE DADOS E ELABORAÇÃO DO RELATÓRIO NO LAB

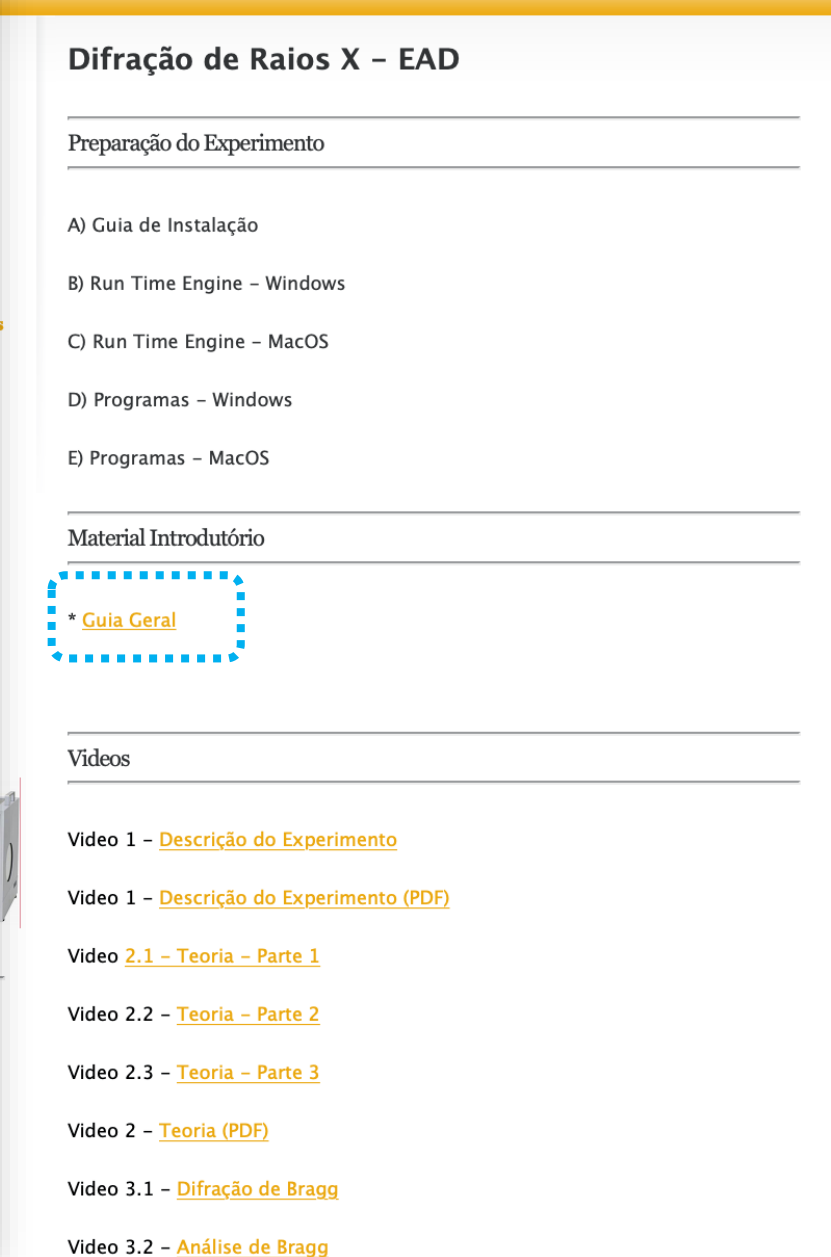

### O Difratômetro de Raio-X

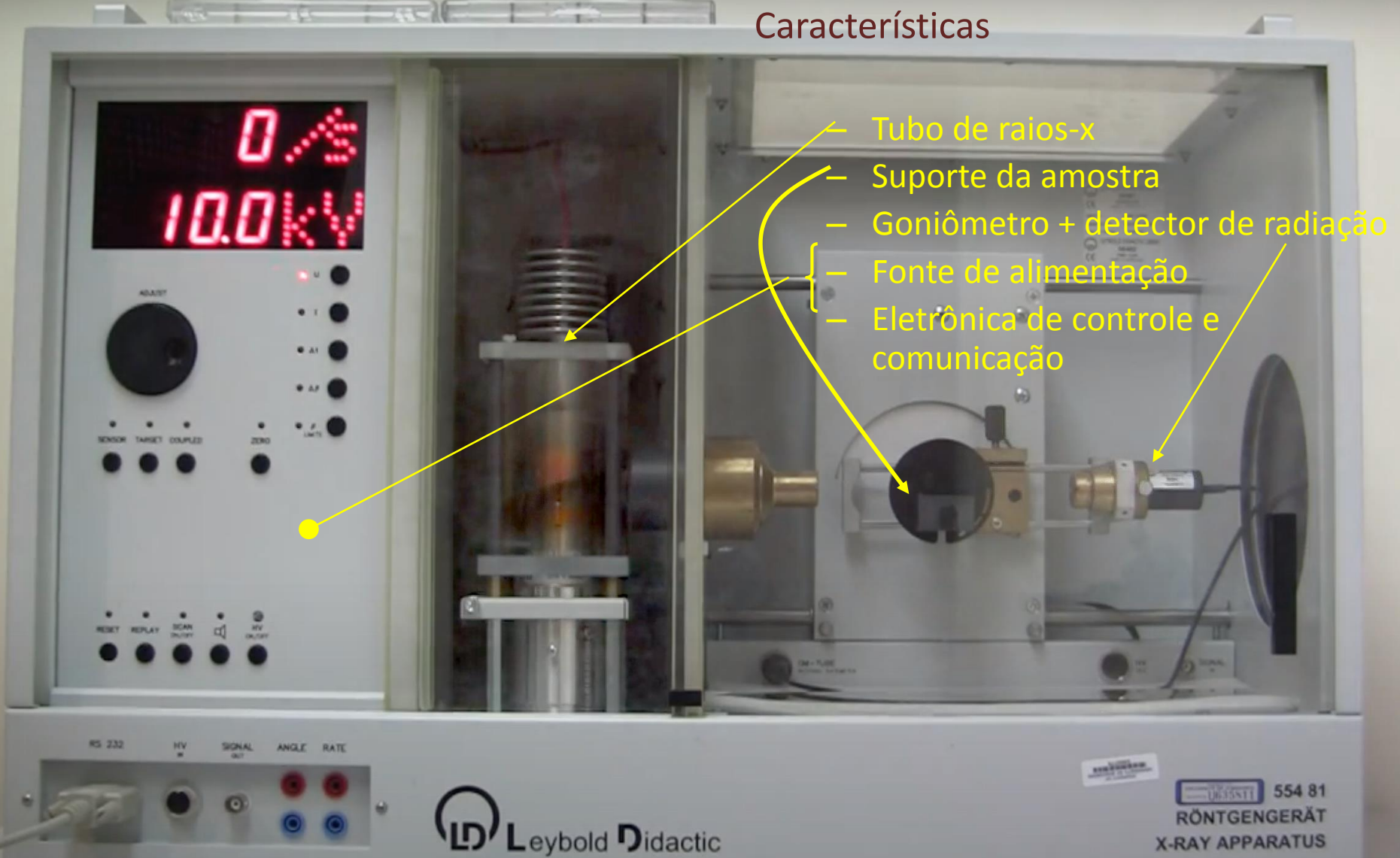

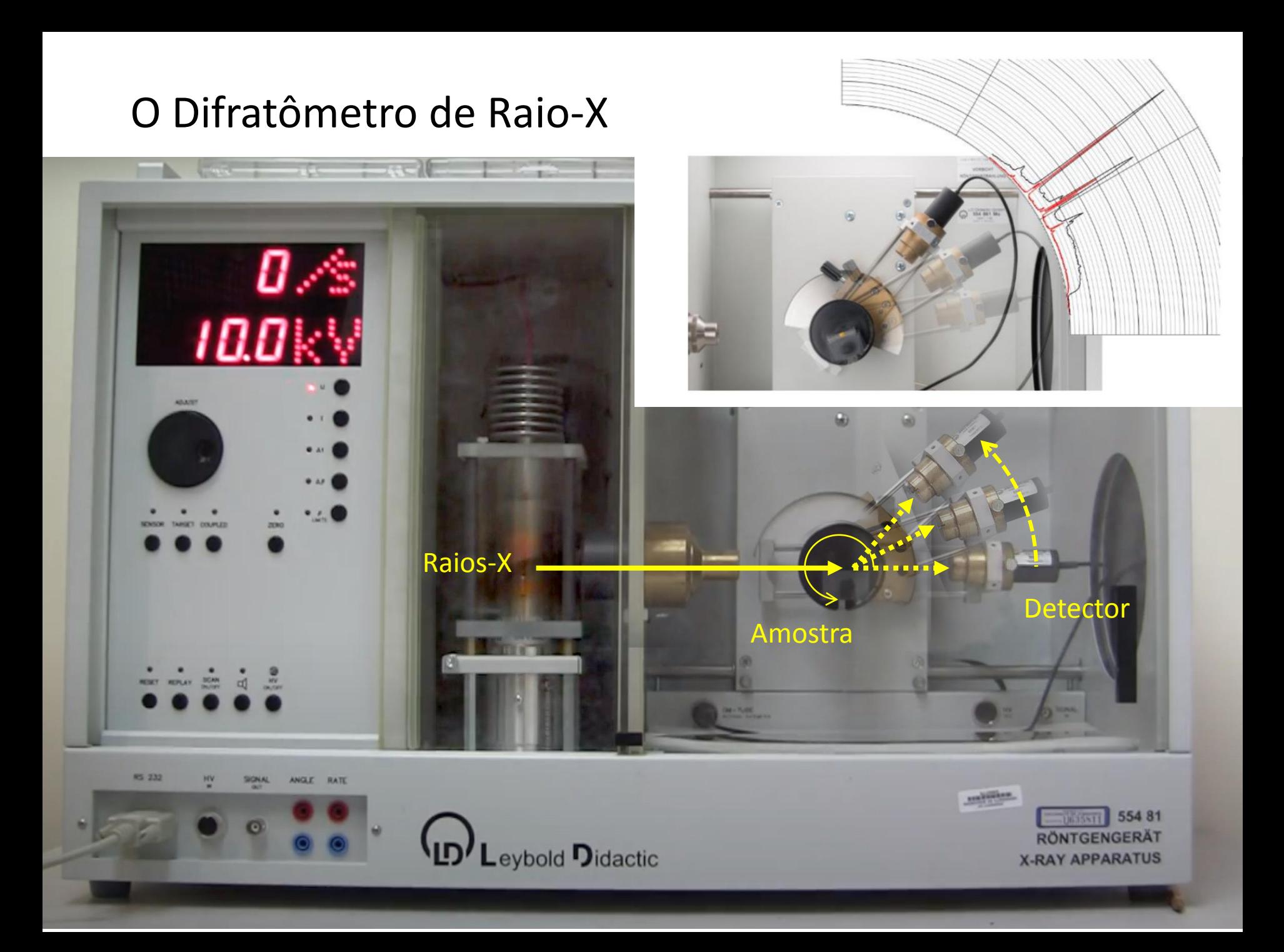

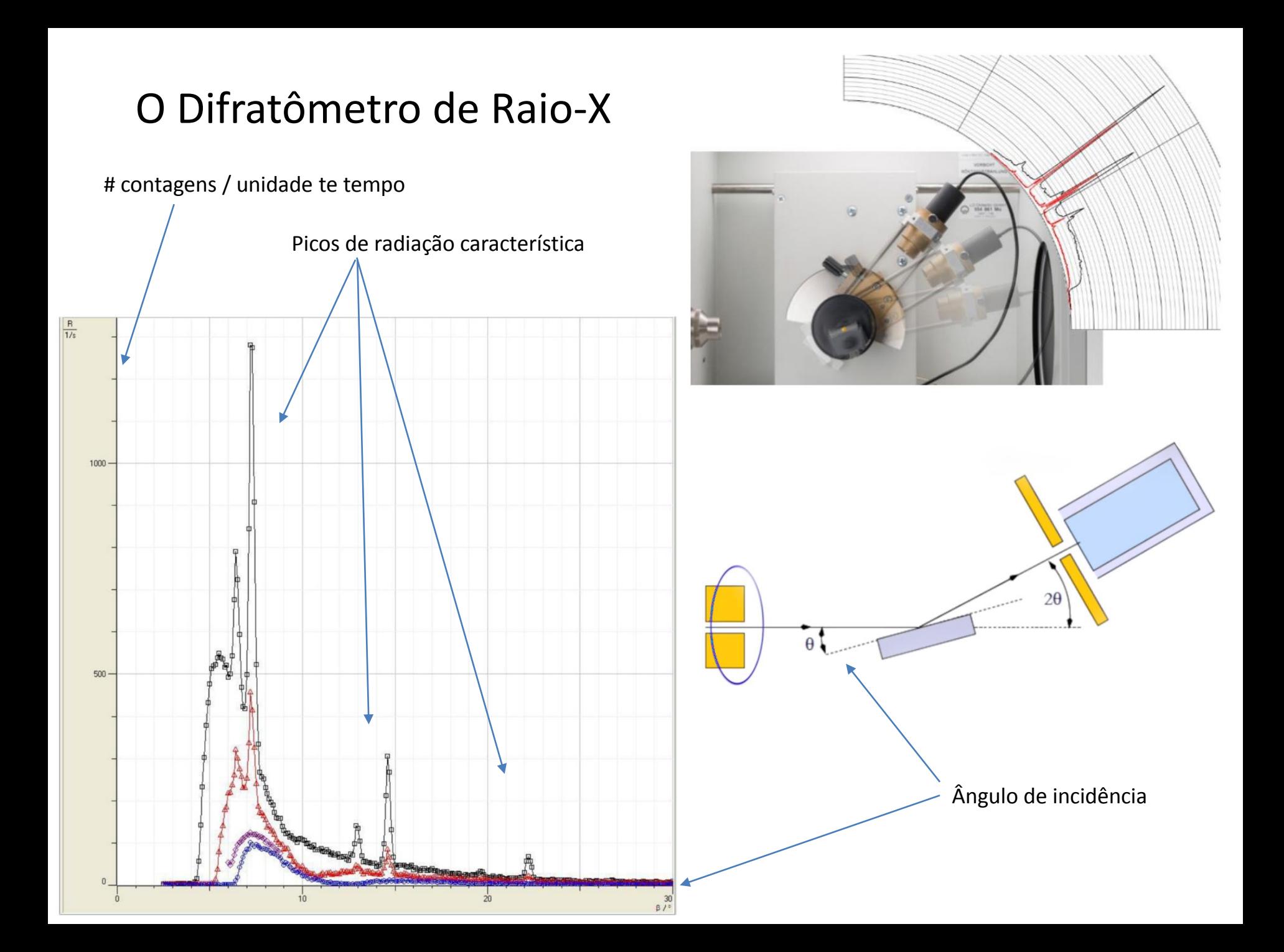

#### Tubo de raio X

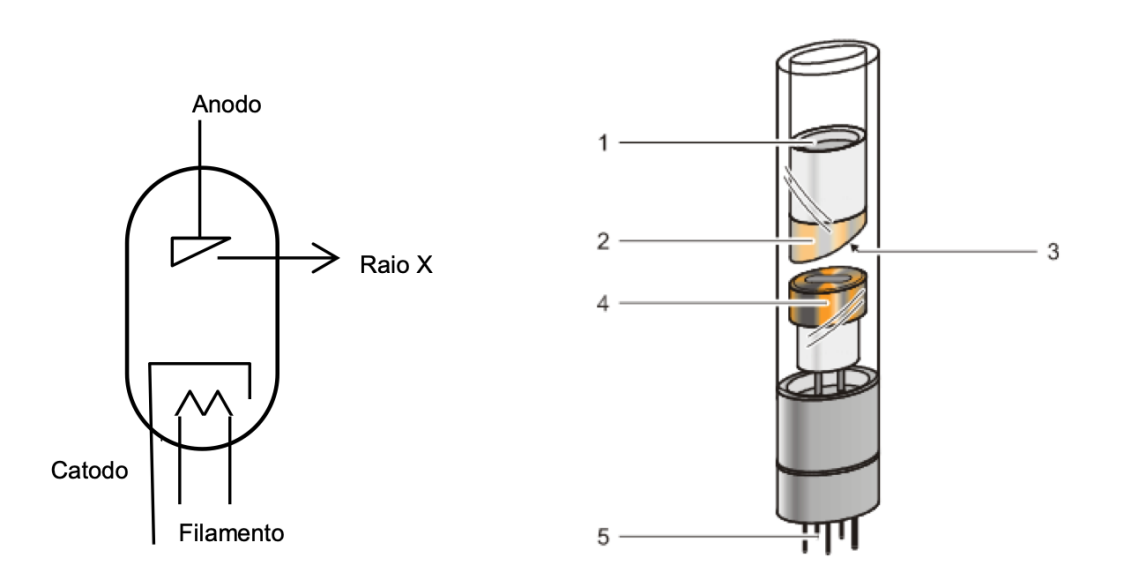

- 1 Conexão com o dissipador de calor
- 2 Bloco de cobre de suporte
- 3 Anodo de Molibdênio
- 4 Catodo aquecido
- 5 Pinos de conexão ao soquete

#### Emissões de pico ('fluorescências') Radiação de decaimento

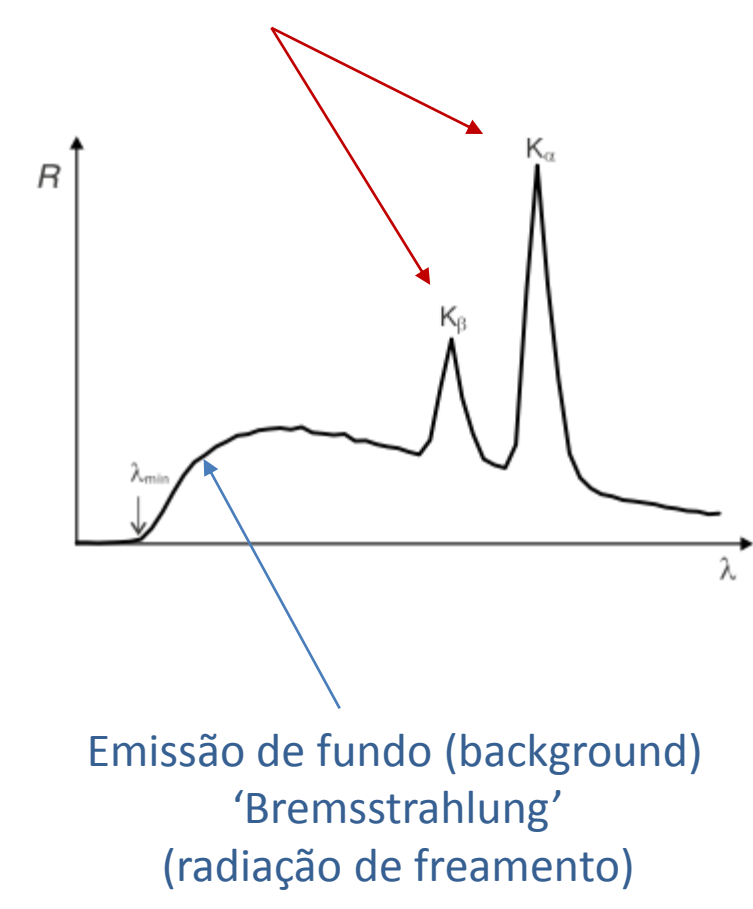

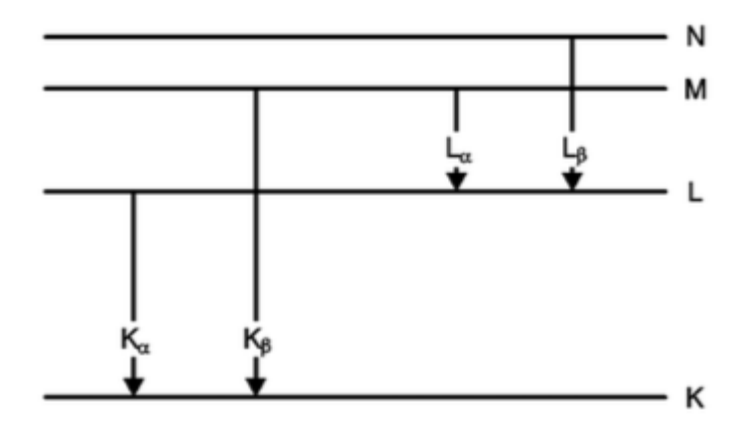

#### Emissões de pico ('fluorescências') Radiação de decaimento

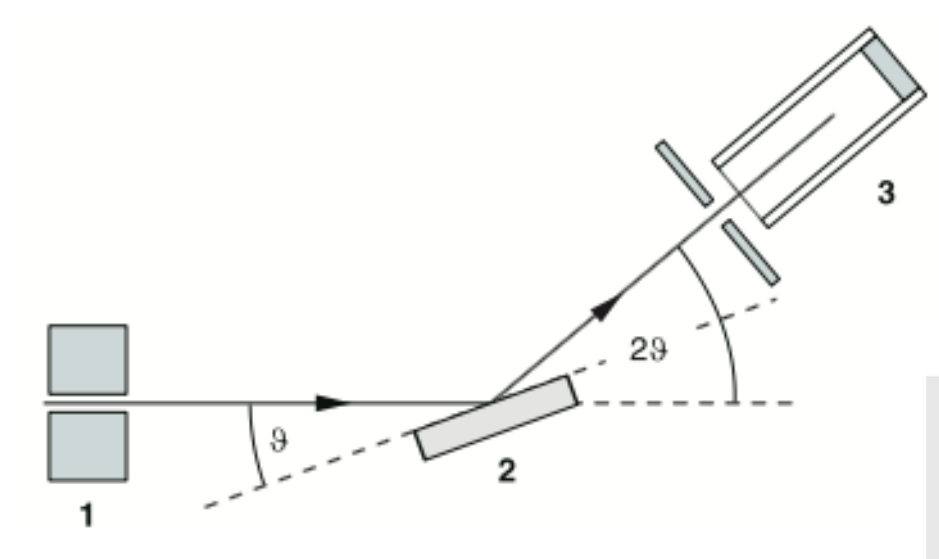

- 1. Fenda colimadora
- 2. Cristal
- 3. Detector de radiação ionizante

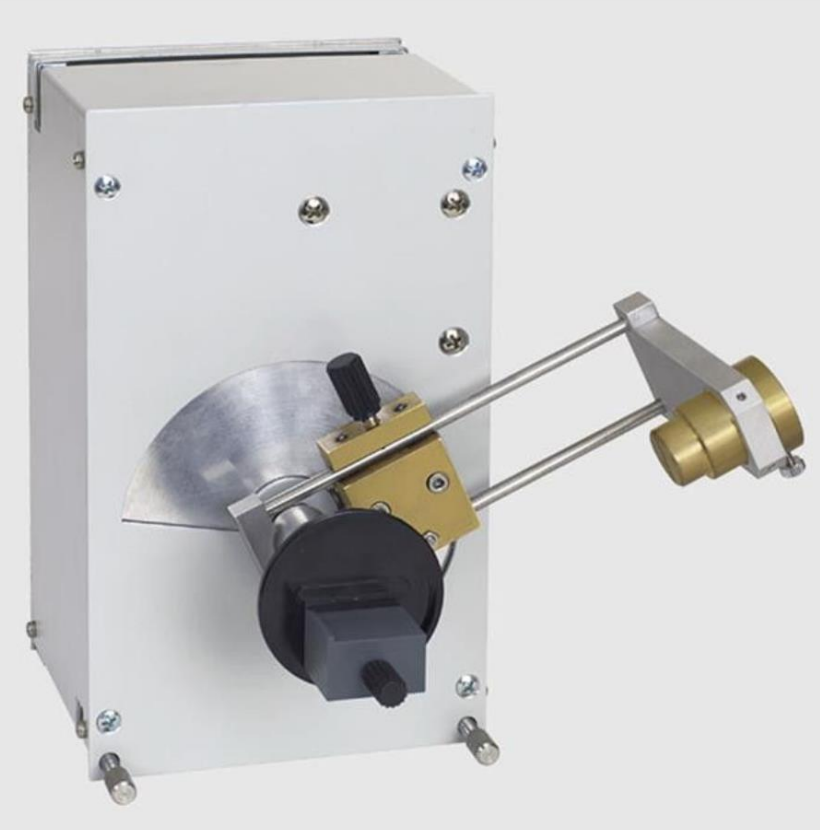

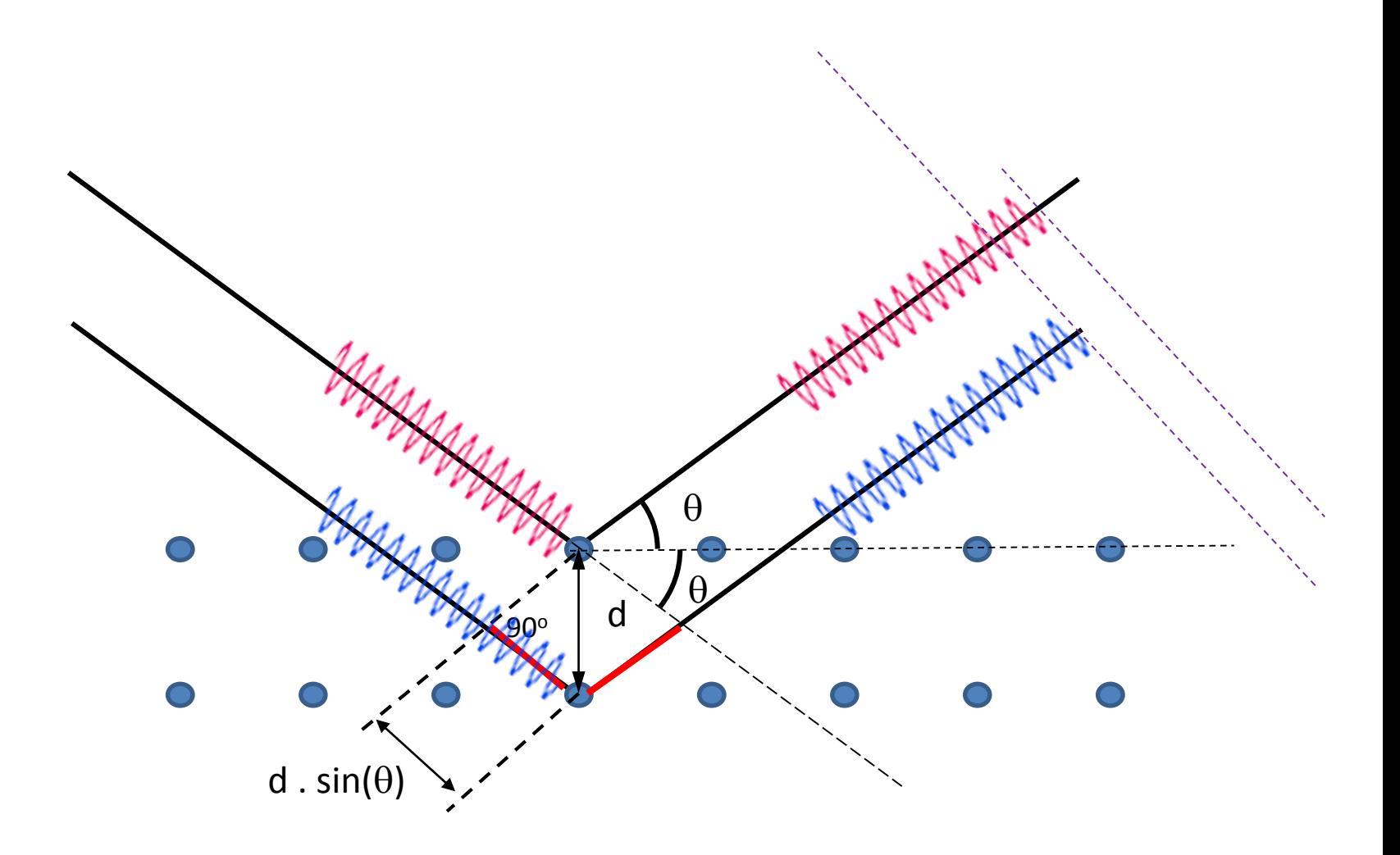

Lei de Bragg  $n\lambda = 2$ . d sin( $\theta$ )

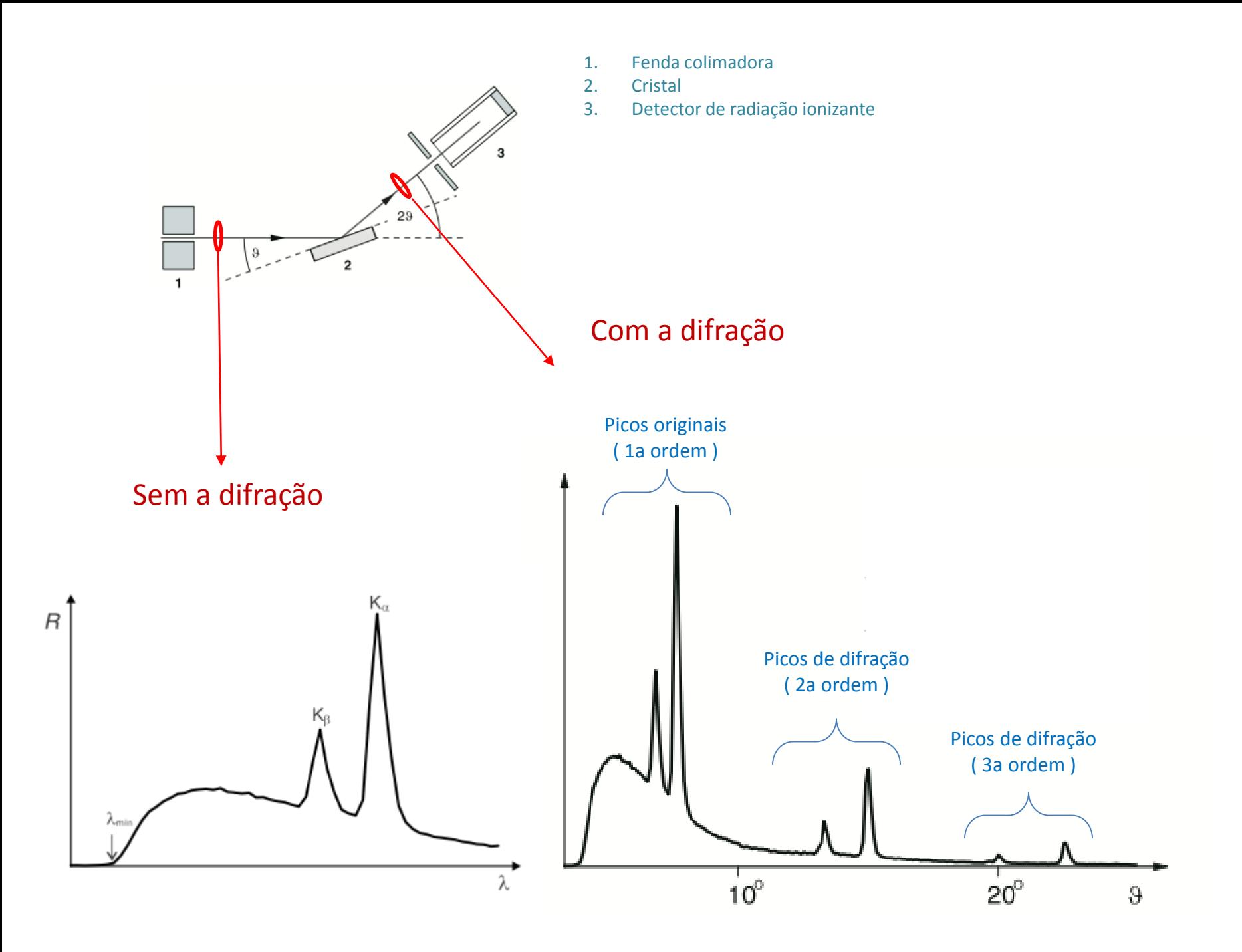

# Software *X ray apparatus*

### • **Disponível só no lab**

– Procure no desktop do computador o icone do software **X\_ray\_app** e clique nele e abra o programa

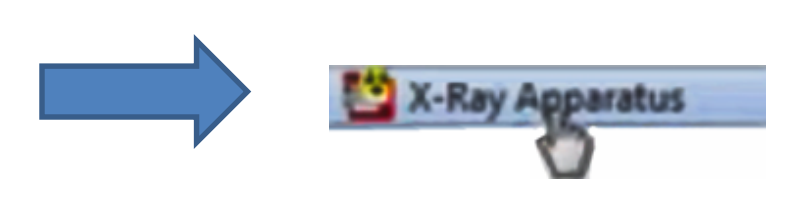

# Aquisição dos dados

Primeiramente, abra o programa X ray apparatus no computador

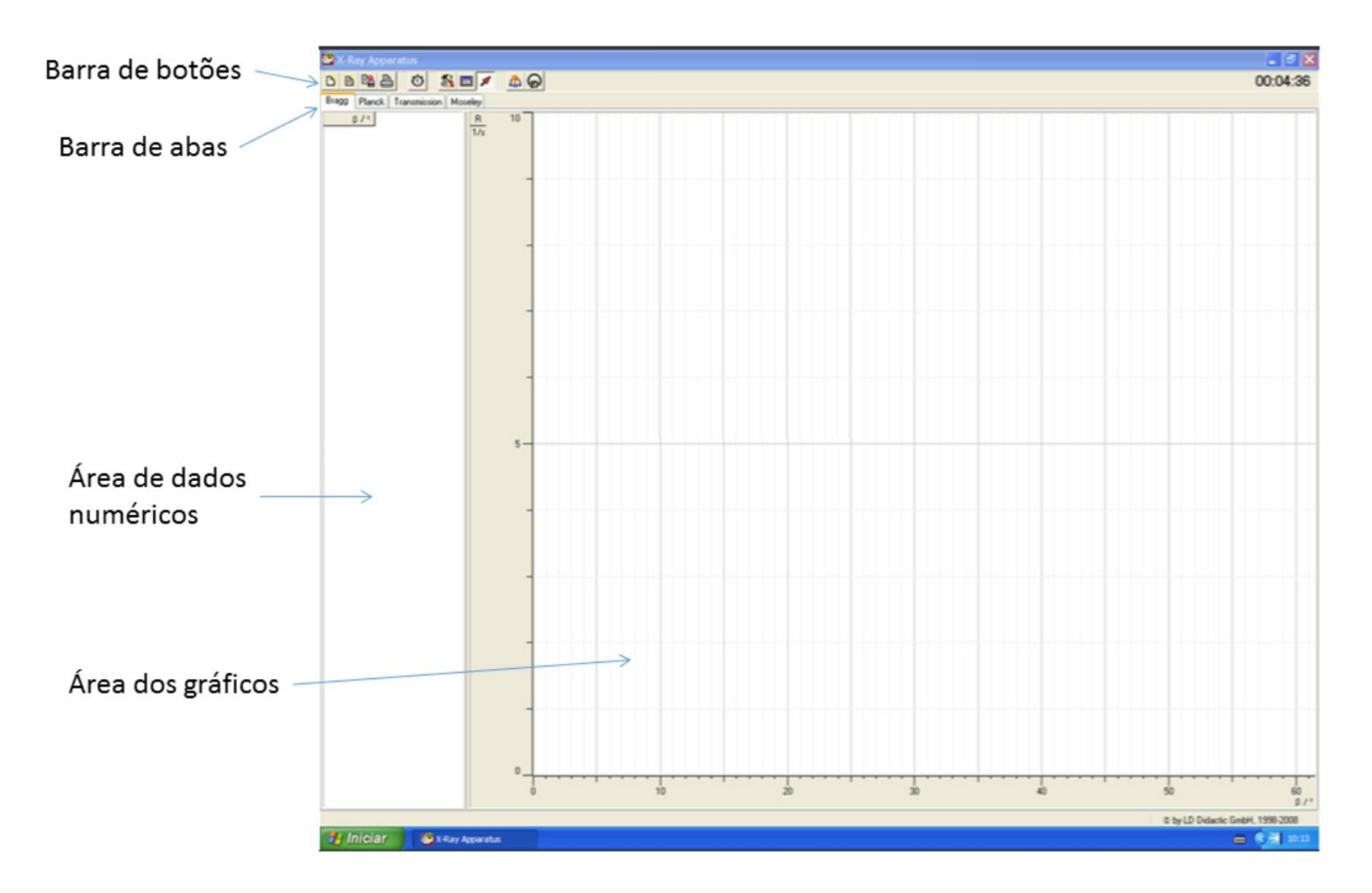

Figura 1 - painel de abertura do programa X ray apparatus

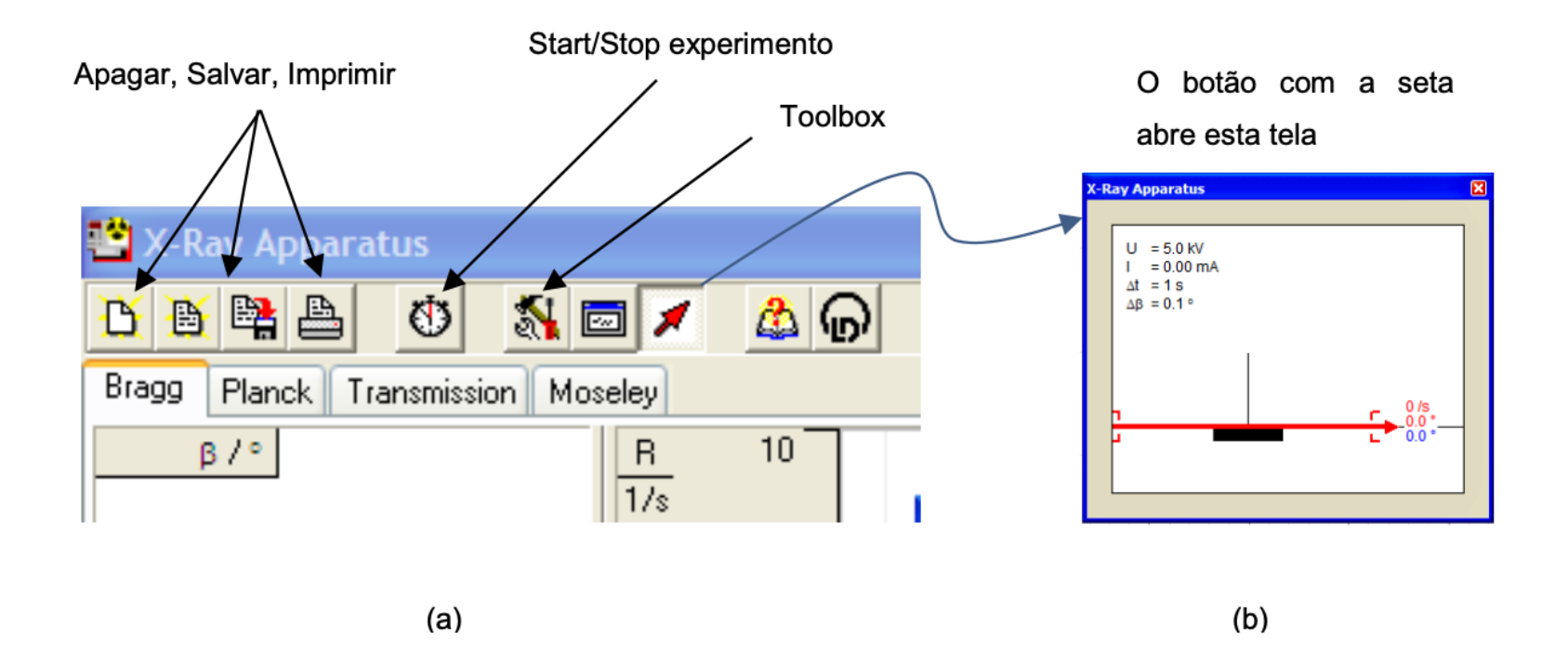

Figura 2 - Barra de ferramentas do programa Xray apparatus

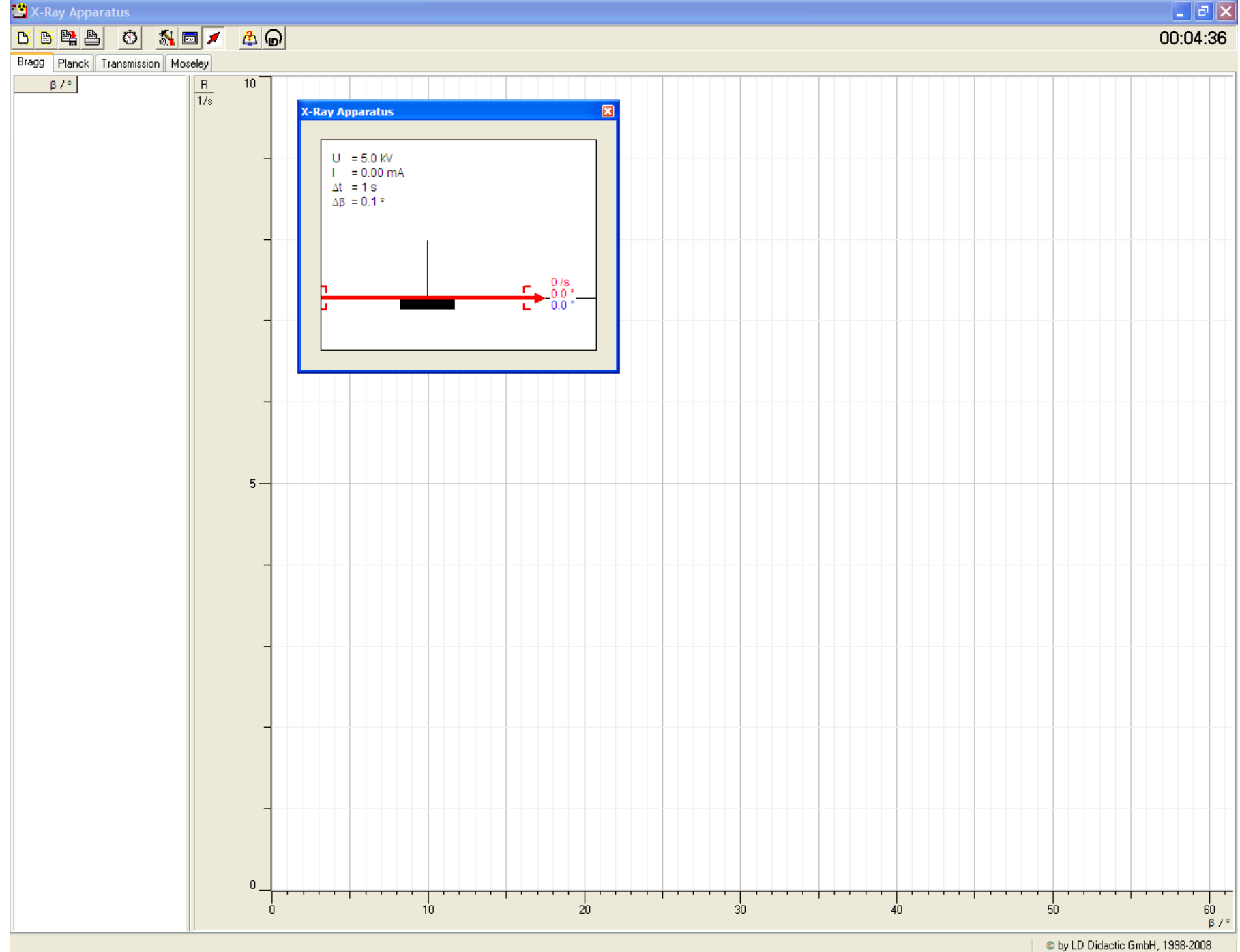

**A** Iniciar **TO** X-Ray Apparatus

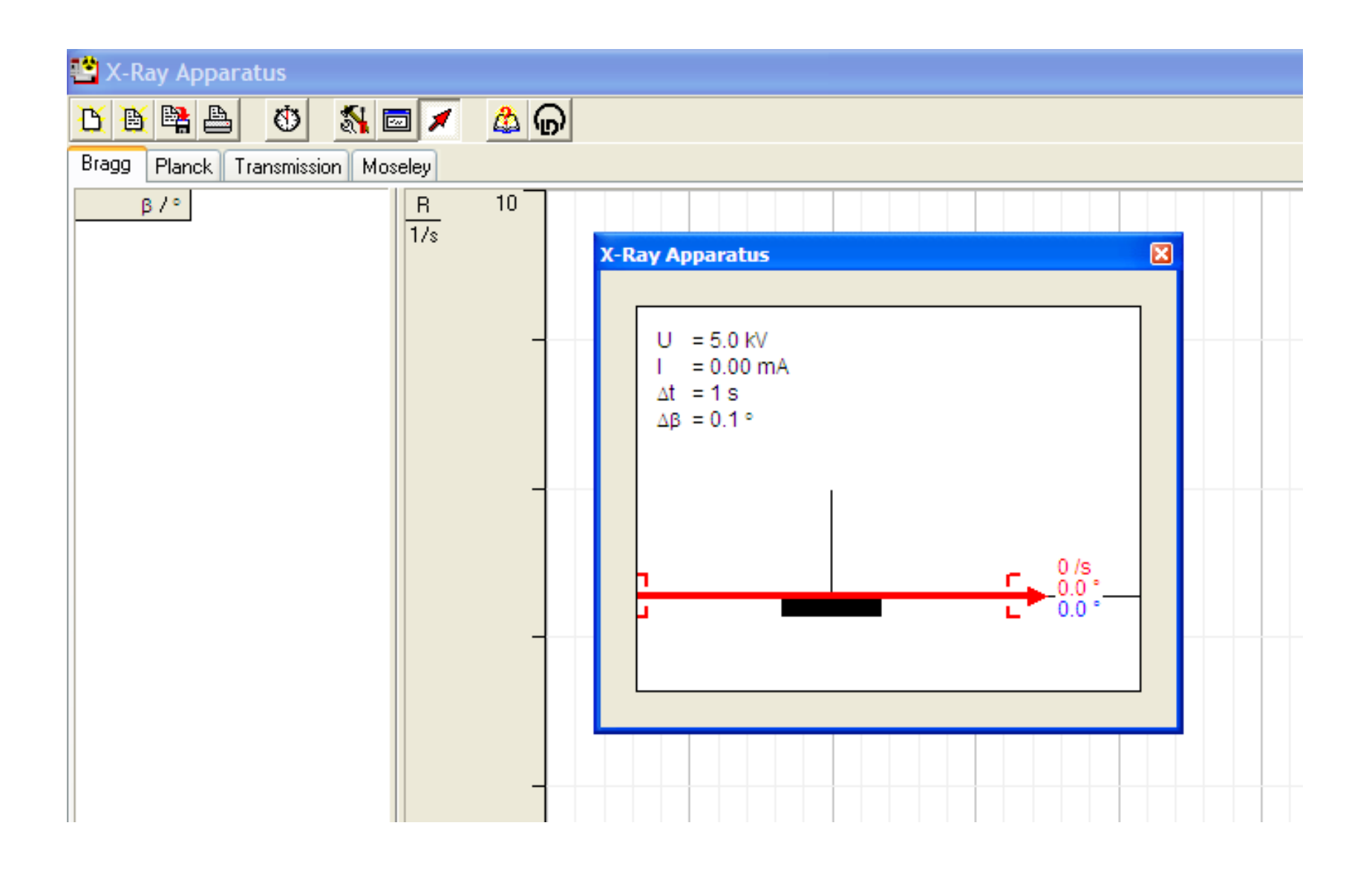

## Aquisição dos dados

### Parte 1 – Difração de Bragg

Salvar / apagar area de trabalho

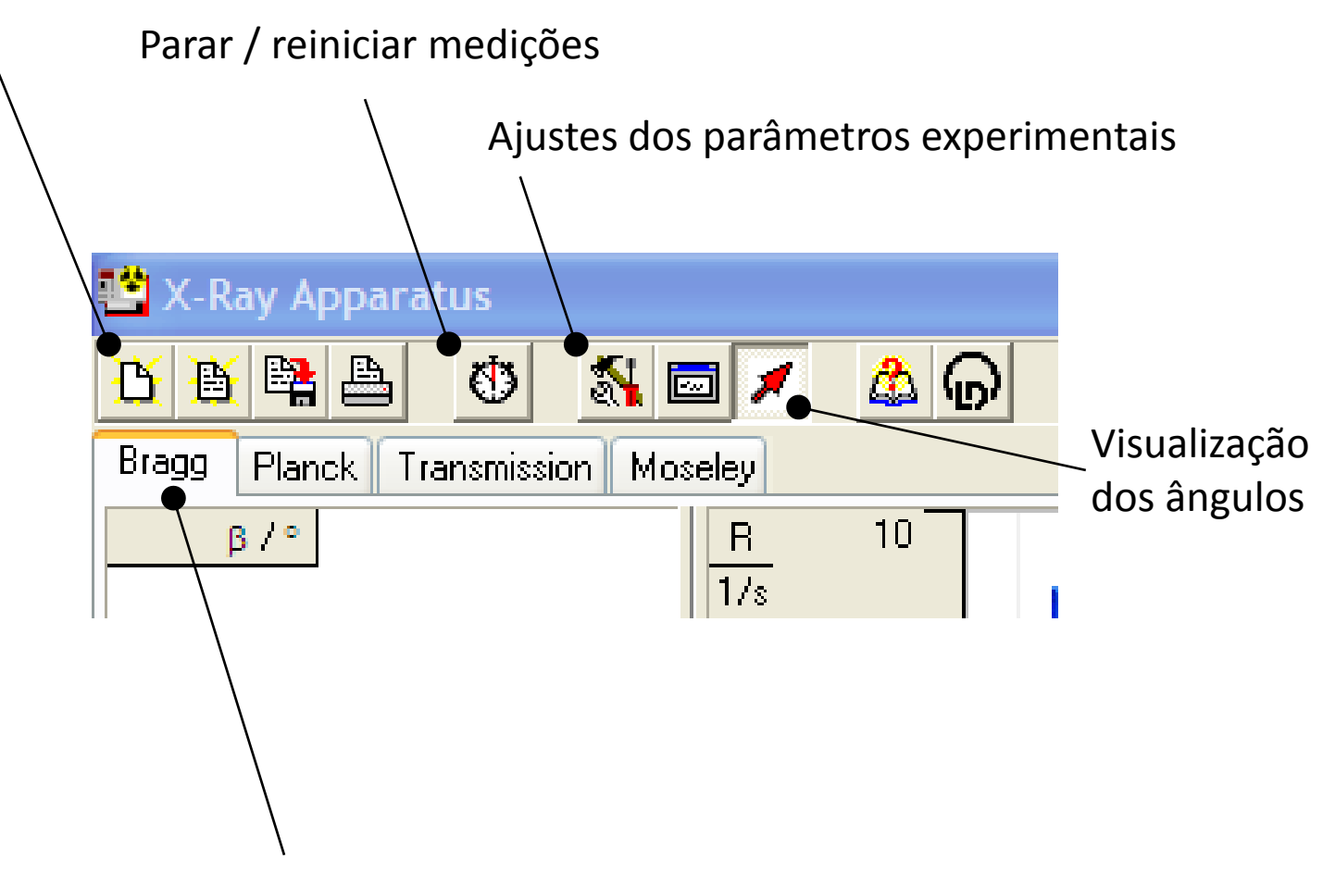

1ª parte – difratometria de Bragg p/medir "*d*"

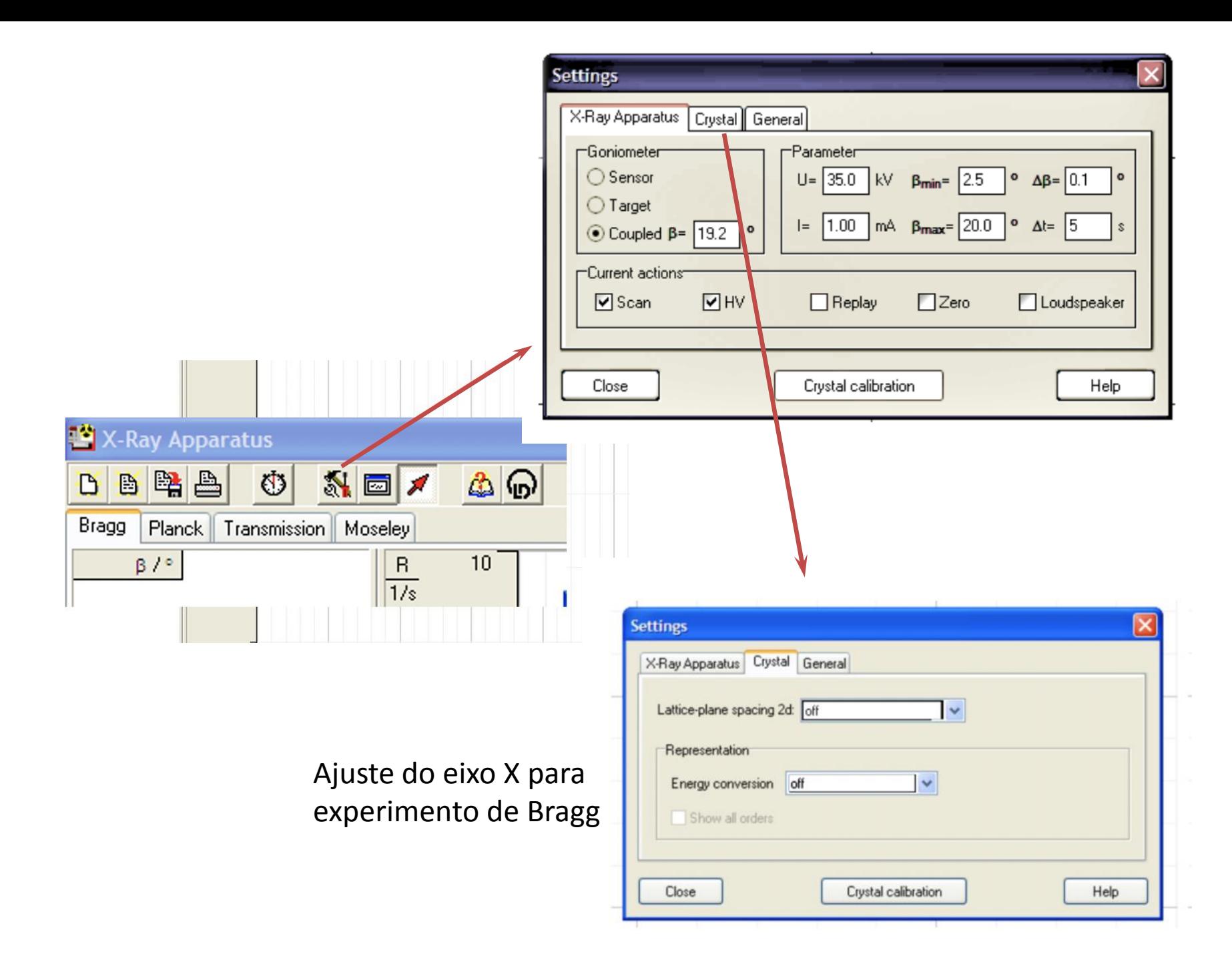

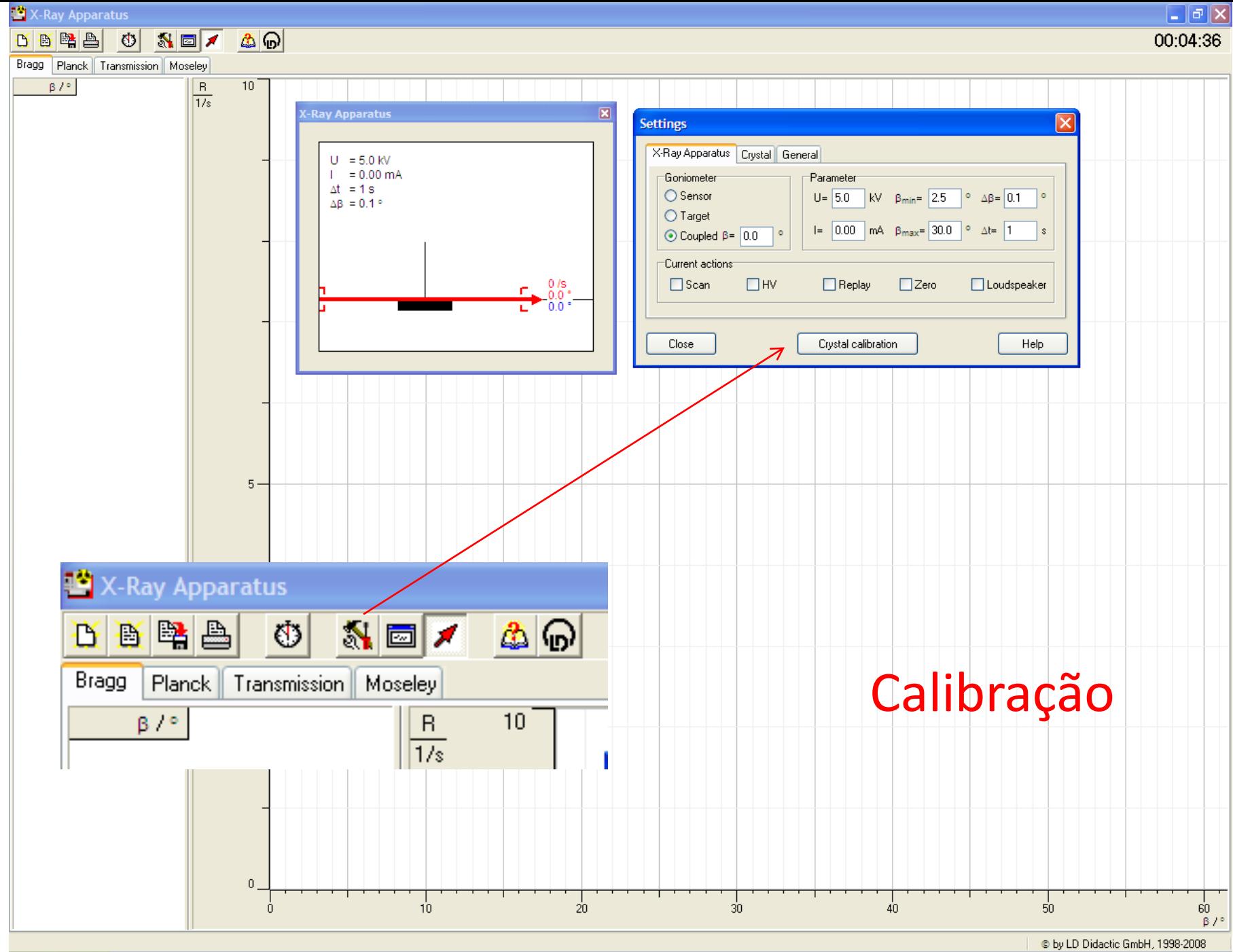

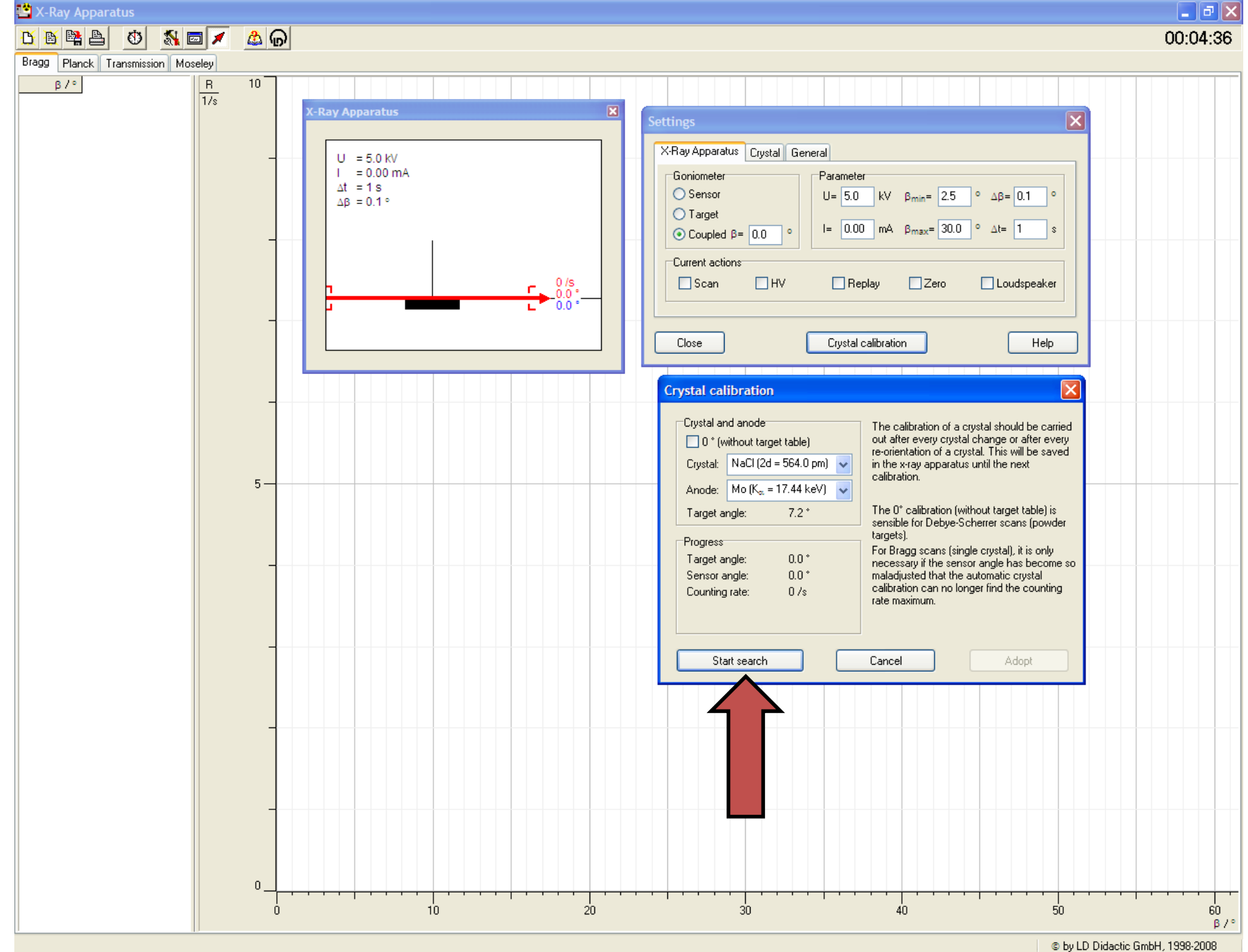

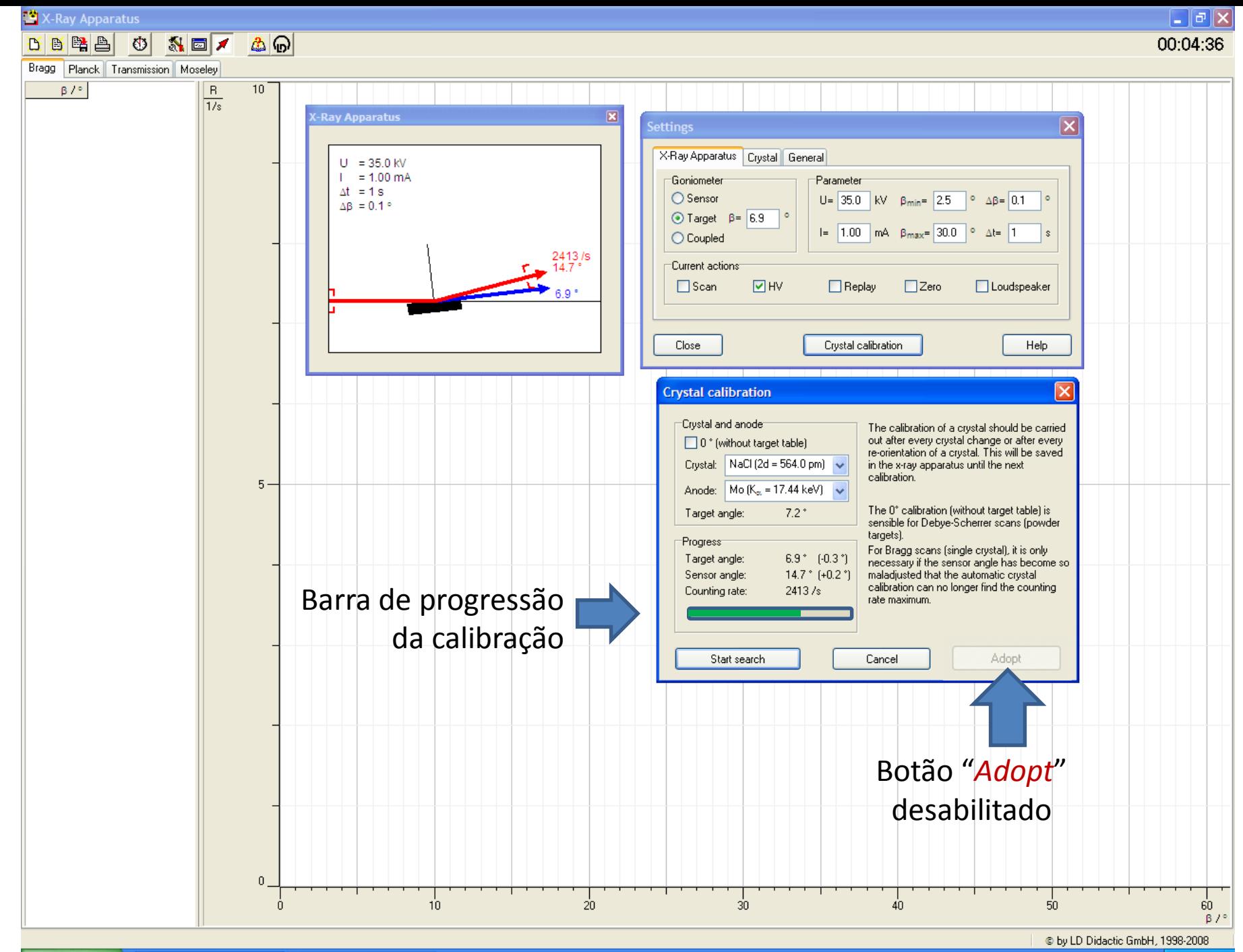

œ.

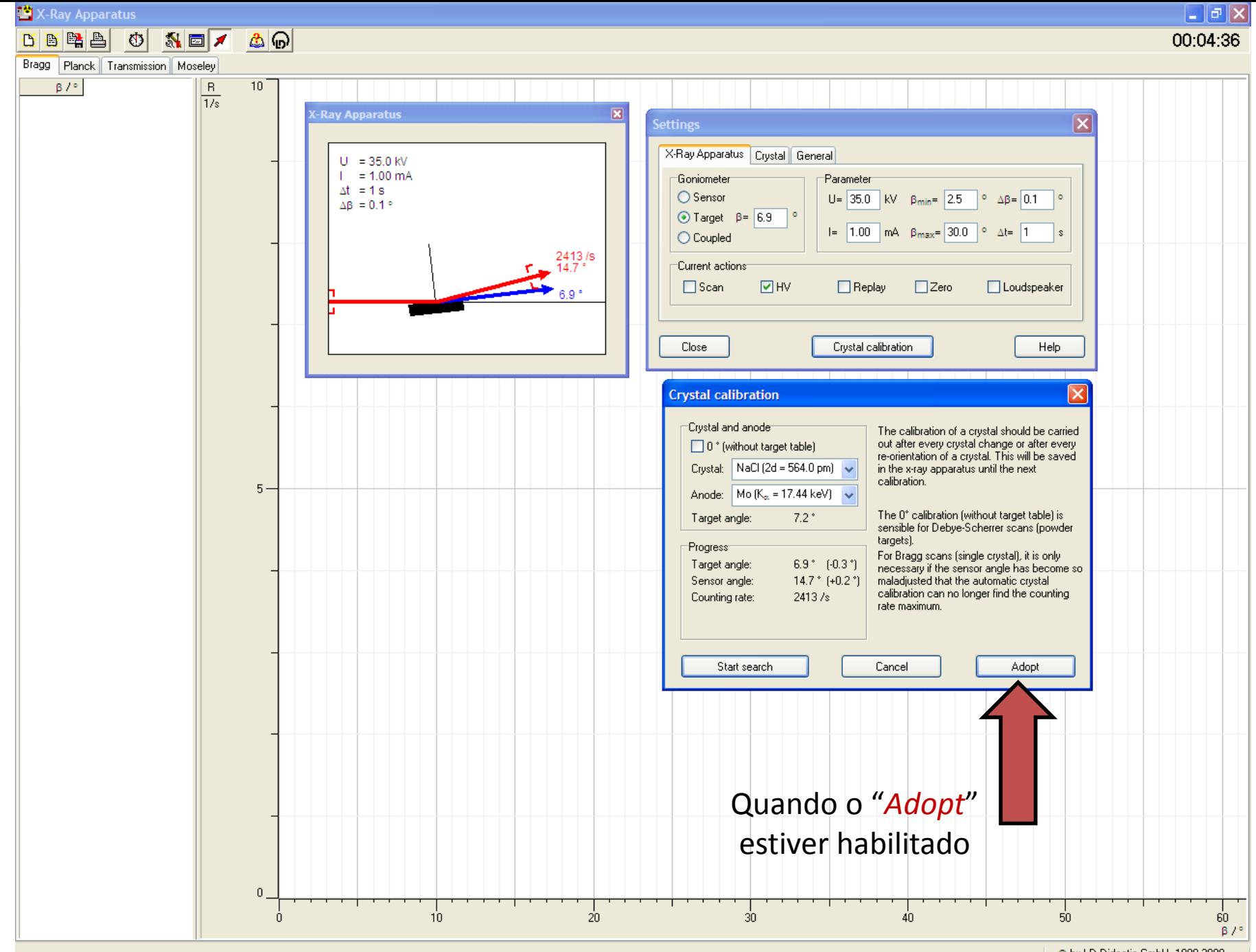

**A** Iniciar X-Ray Apparatus

 $\left|\left\langle \cdot\right|\right\rangle$  10:19

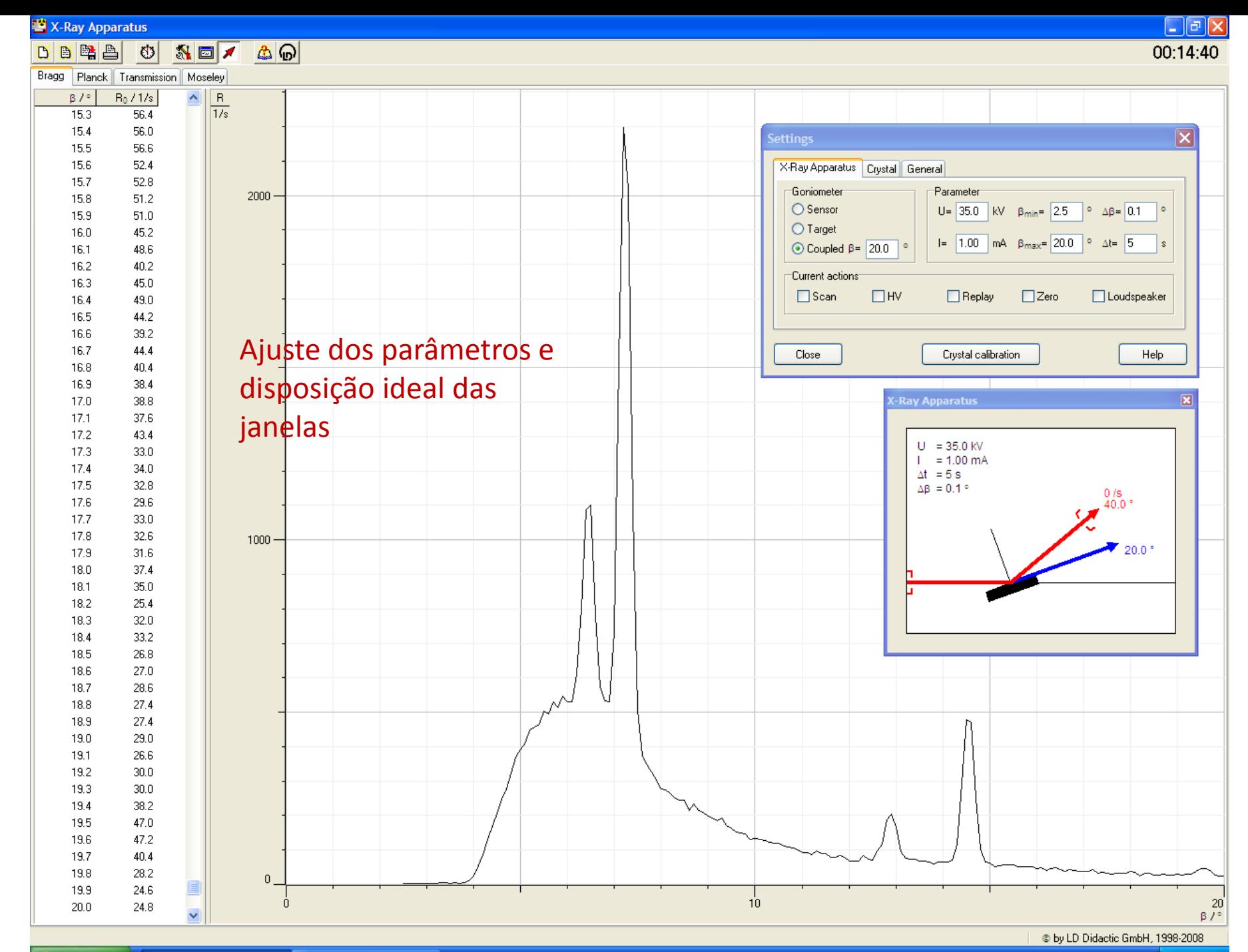

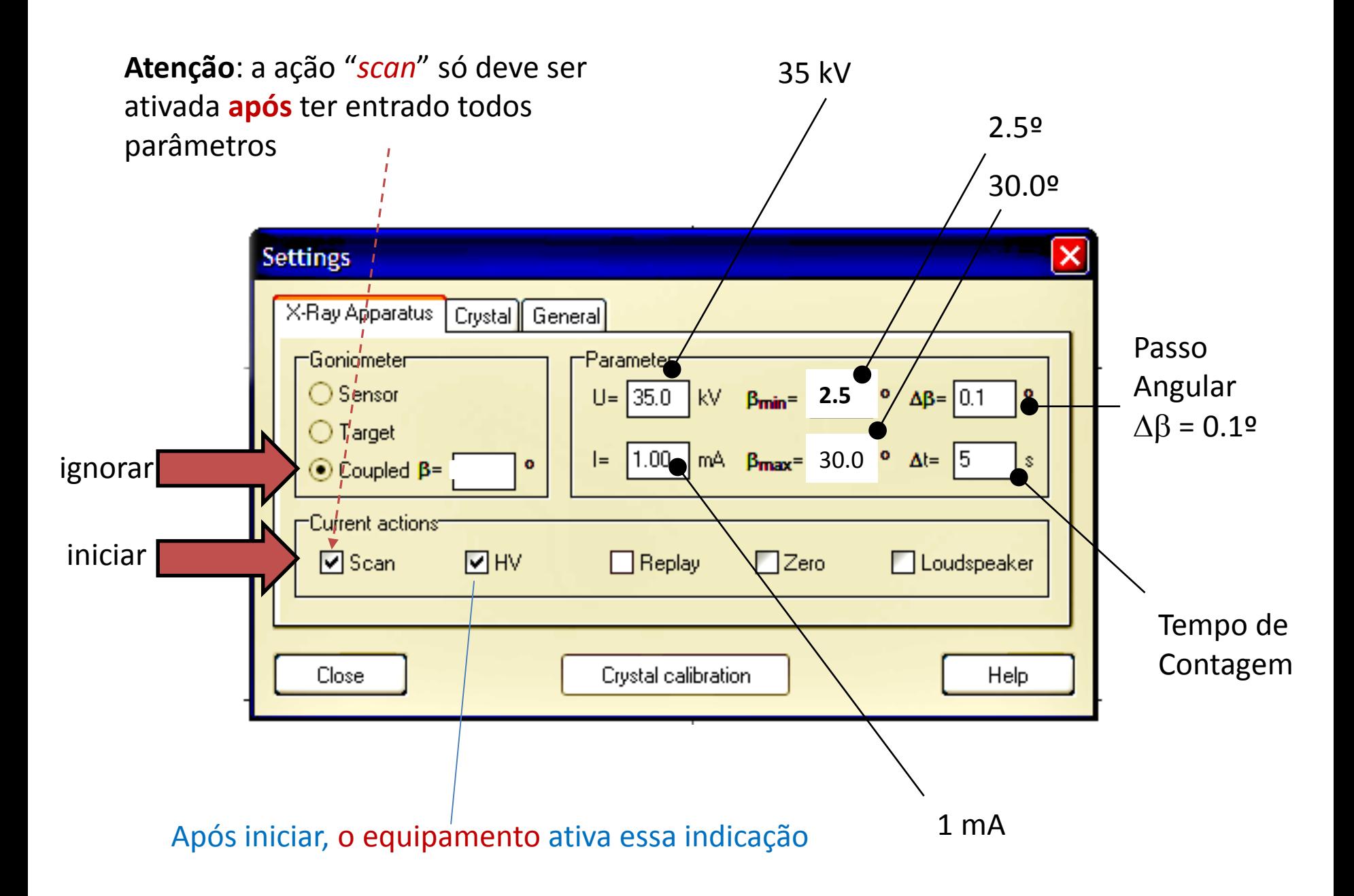

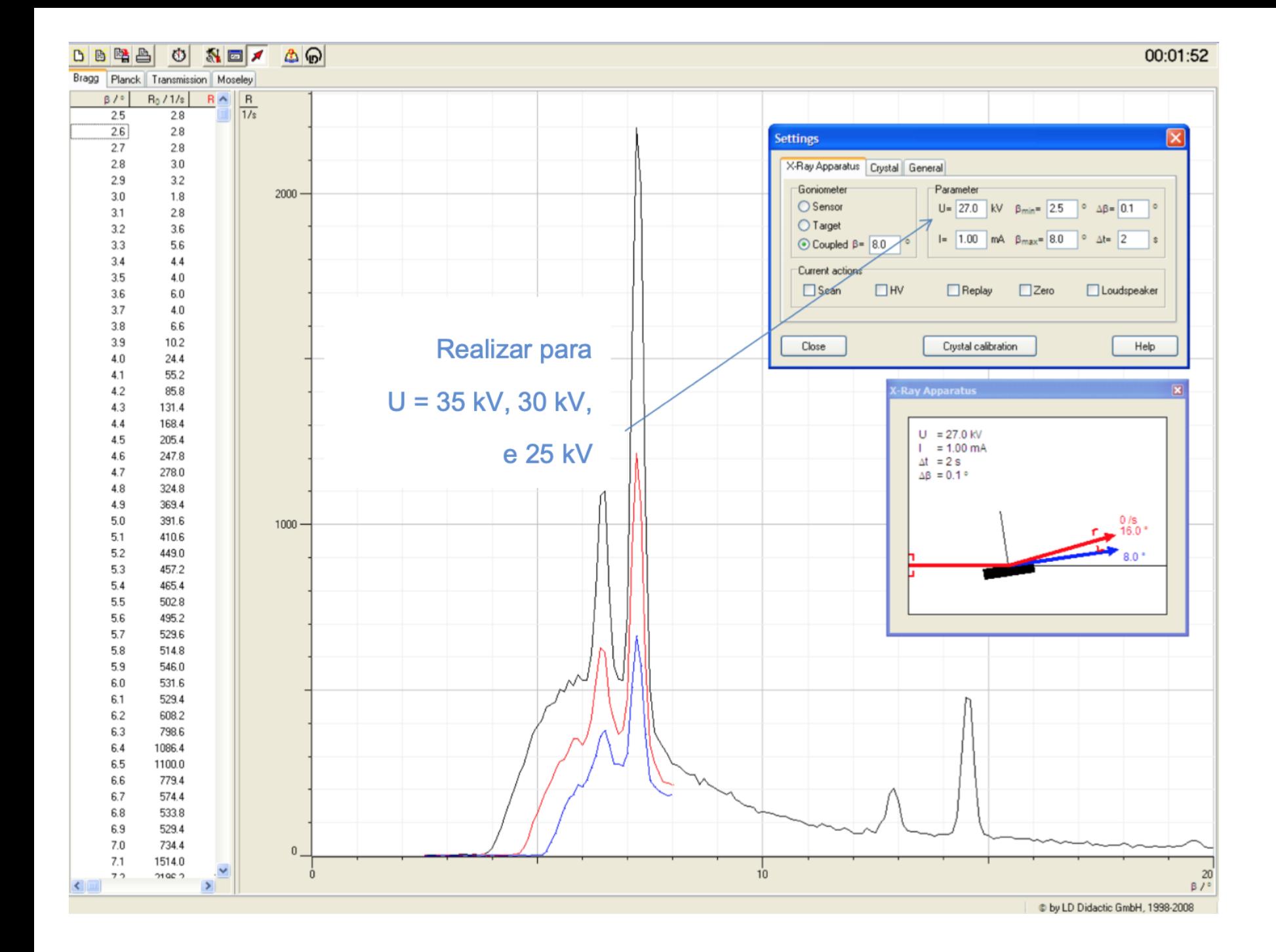

A figura apresenta os gráficos que resultarão das 3 etapas de medida, cada uma correspondendo a um valor de tensão aceleradora U. Para que os três gráficos apareçam conjuntamente na mesma tela, como mostrado na fig.7, você deve executar cada etapa de medição sem apagar os dados anteriores. É fortemente aconselhável salvar os dados entre uma etapa e a seguinte.

> 3.8  $3.9$

> $4.0$

 $4.1$  $4.2$ 

4.3

 $4.4$ 

4.5

4.6

4.7

4.8

4.9

 $5.0$ 

 $5.1$ 

5.2

5.3

5.4

5.5

5.6

 $5.7$ 

5.8

5.9

 $6.0$ 

6.1

6.2

6.3

6.4

6.5

 $66$ 6.7

68

6.9  $70$ 

 $7.1$ 

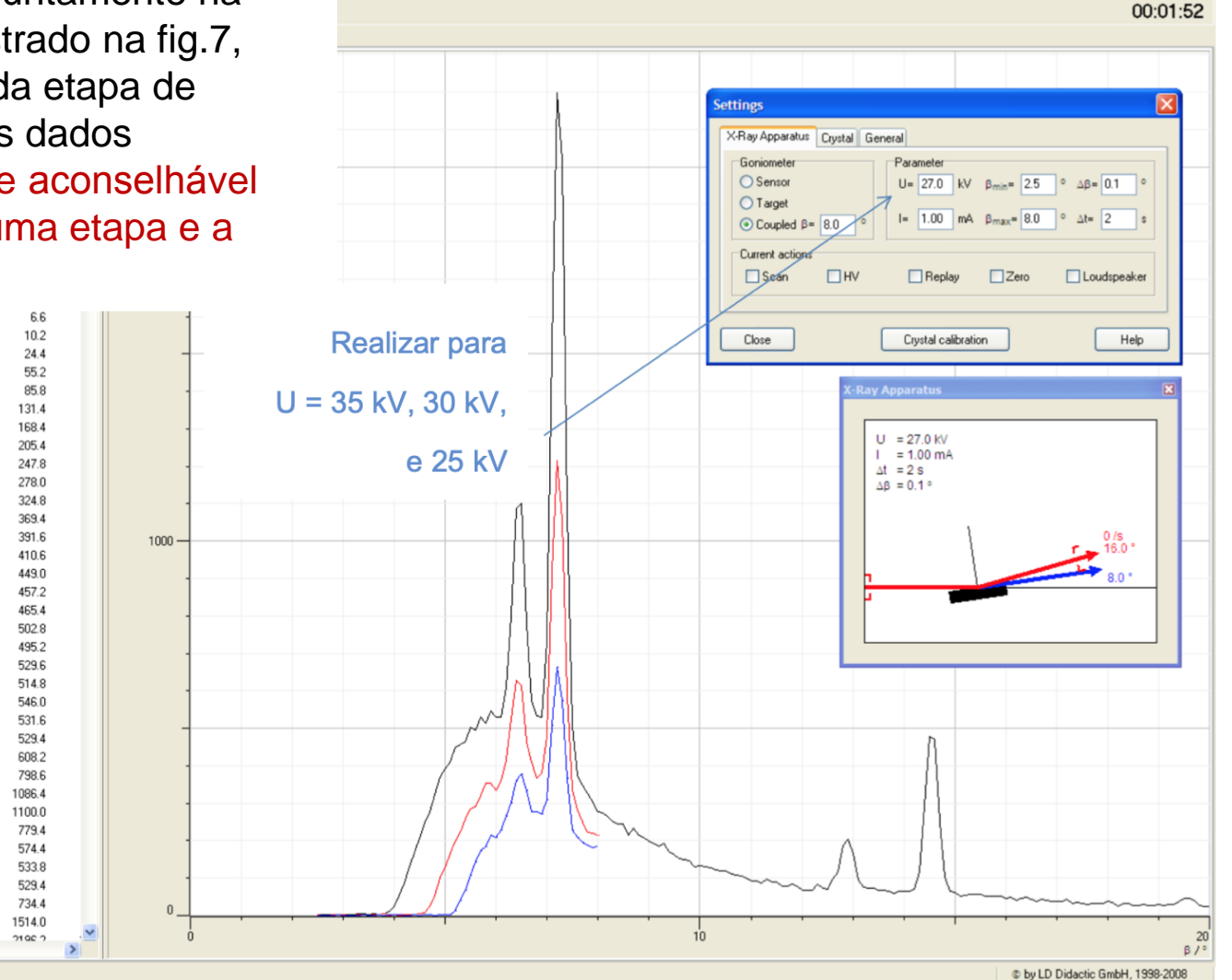

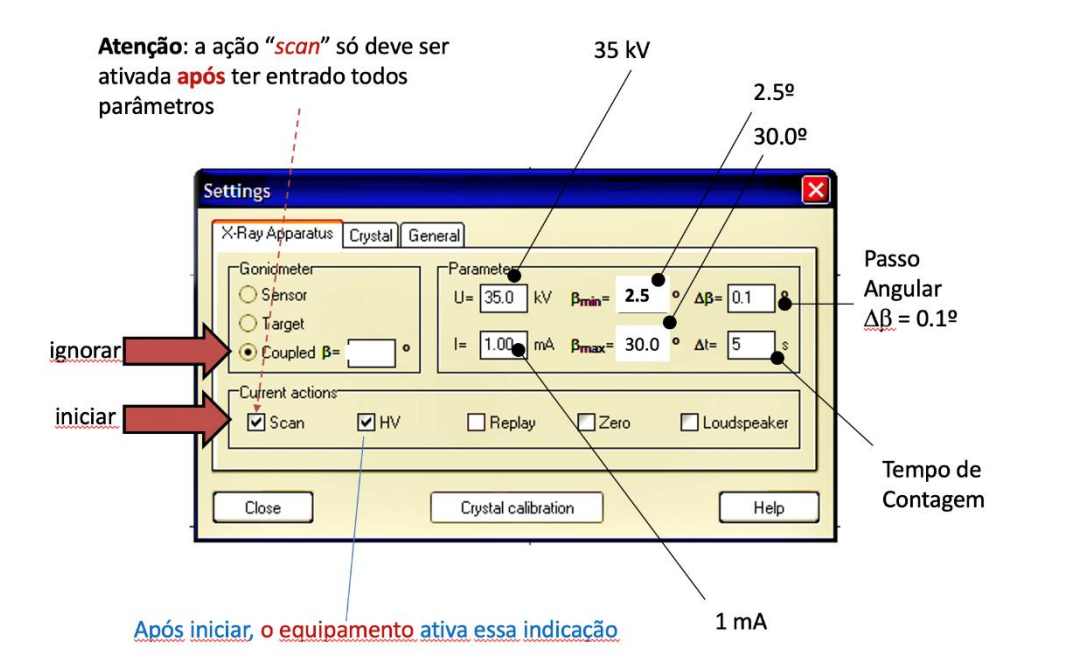

A duração aproximada da tomada de dados do primeiro experimento é de 90 minutos ( 3 sessões de 30 minutos, uma para cada valor de U ).

Cada linha da tabela I constitui uma etapa. Note que apenas os valores da 1ª coluna mais à esquerda é que mudam a cada etapa - são os valores da tensão a ser aplicada ao tubo de raio-X. Os valores das demais colunas se repetem nas 3 etapas.

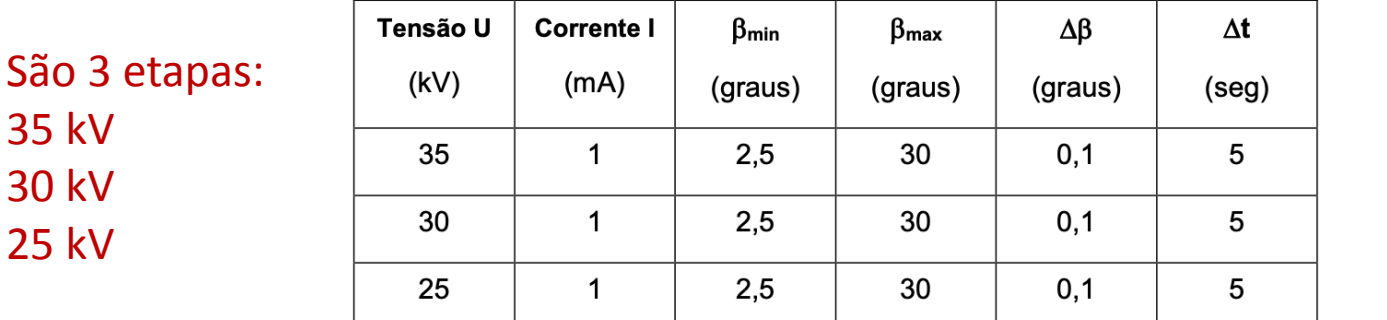

 $35$ 

**25** 

#### **TABELA I**

É fortemente aconselhável salvar os dados entre uma etapa e a seguinte.

# Aquisição dos dados

Parte 2 – Determinação da constante de Planck pelo experimento de Duane-Hunt

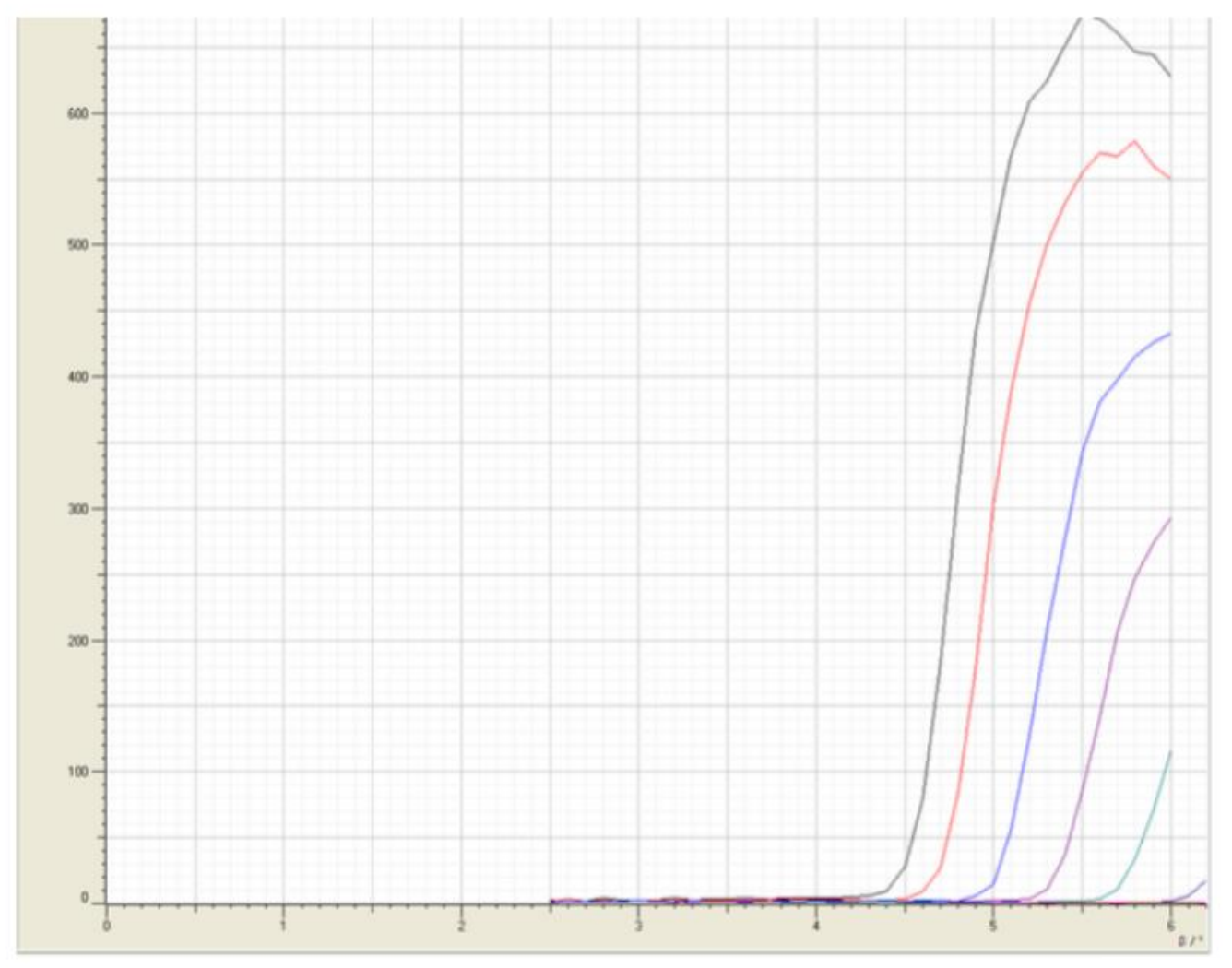

Curvas de espectro de Bremsstrahlung

Cuidado ! Eixo das abcissas em pm  $(n\lambda)$ 

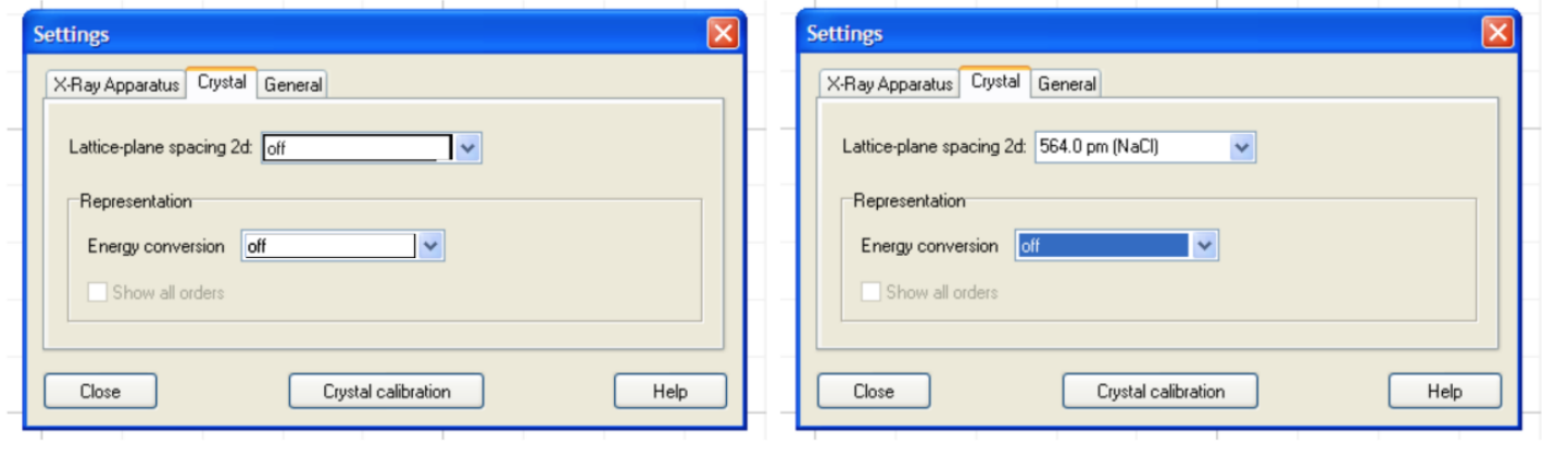

 $(a)$ 

 $(b)$ 

Configurações do painel Settings para cada experimento. (a) Configuração usada no primeiro experimento (difração de Bragg). As duas caixas devem ficar em off. (b) Configuração usada no segundo experimento (determinação de h). Informar o valor de d na caixa de cima e a outra deixar em off.

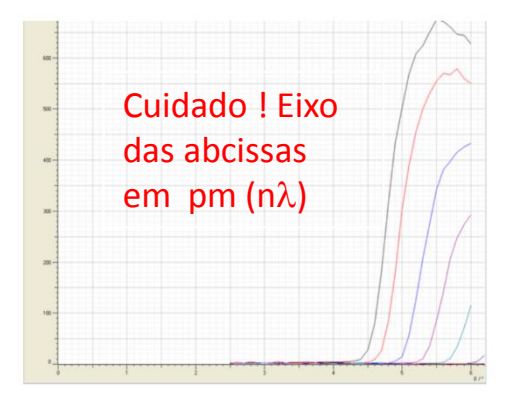

Curvas de espectro de Bremsstrahlung

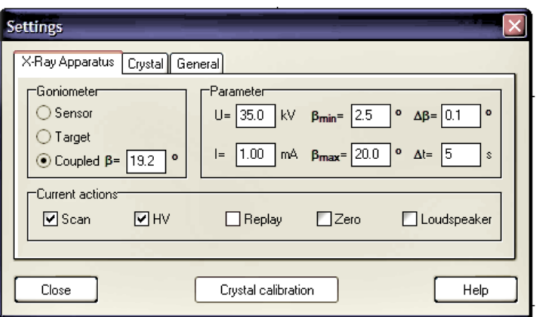

Não esqueça de limpar a área de gráficos na janela do programa antes de começar a fazer as aquisições.

#### **TABELA II**

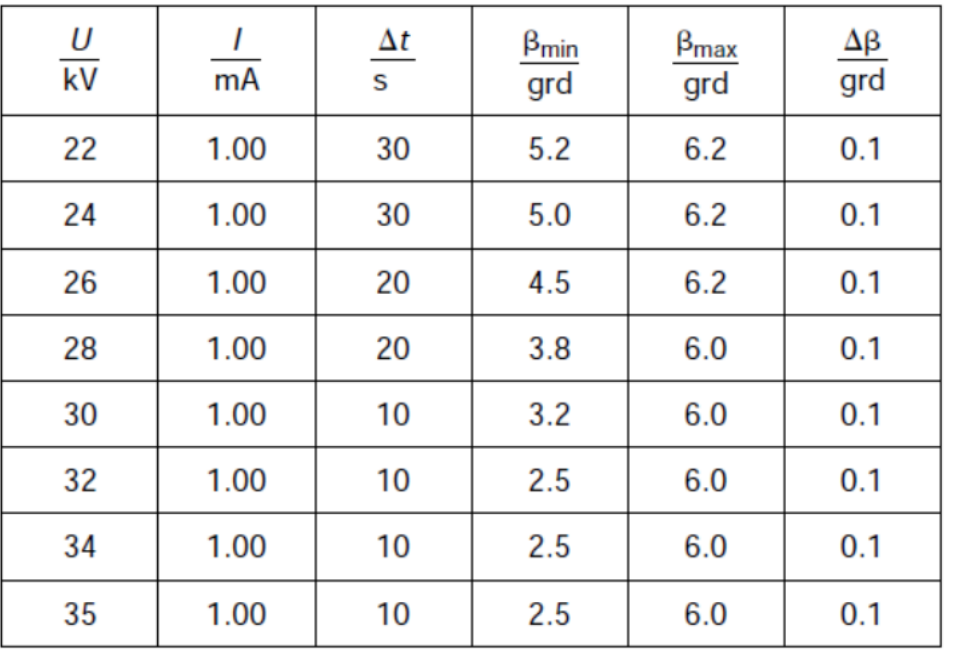

Quando terminar de realizar as medidas correspondentes a cada linha da tabela II, salve os dados (**CUIDADO ! :** salve em um arquivo diferente daquele que salvou os dados do experimento de Bragg).

#### Sugestão: realize o experimento seguindo a tabela de baixo para cima

# Análise dos dados

### Feita com auxílio do programa X ray apparatus

### Parte 1 - Análise da difração de Bragg

- 1. Determinar os centros dos picos
- 2. Determinar as incertezas dos centros
- 3. Calcular os valores da distância interatômica d

#### Voltar à configuração para Bragg

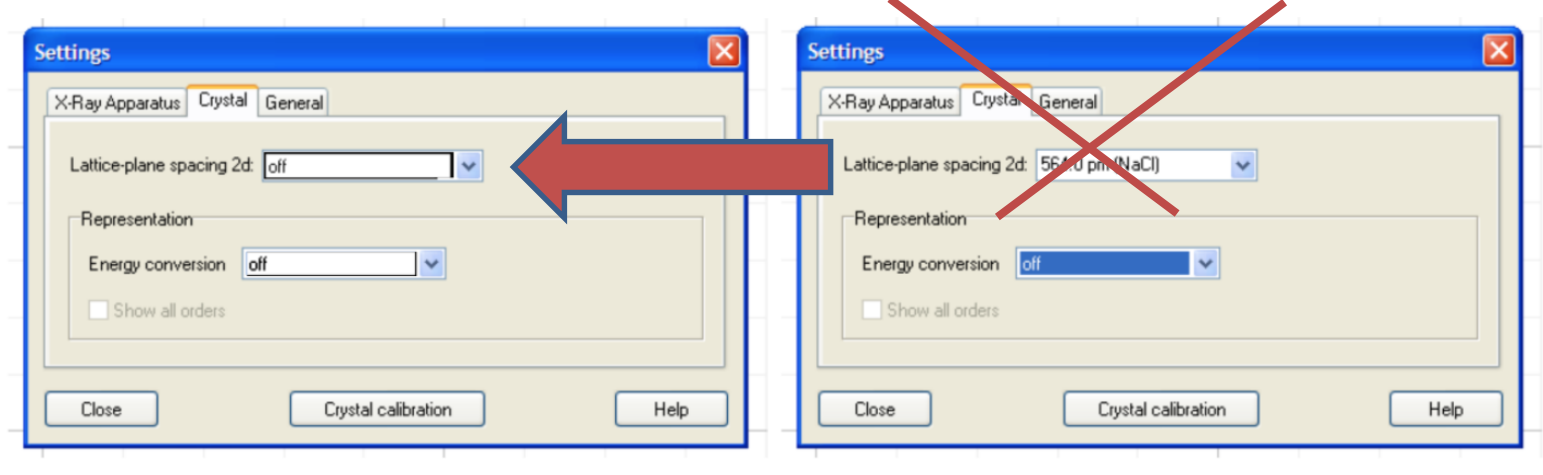

 $(a)$ 

 $(b)$ 

Configurações do painel Settings para cada experimento. (a) Configuração usada no primeiro experimento (difração de Bragg). As duas caixas devem ficar em off. (b) Configuração usada no segundo experimento (determinação de h). Informar o valor de d na caixa de cima e a outra deixar em off.

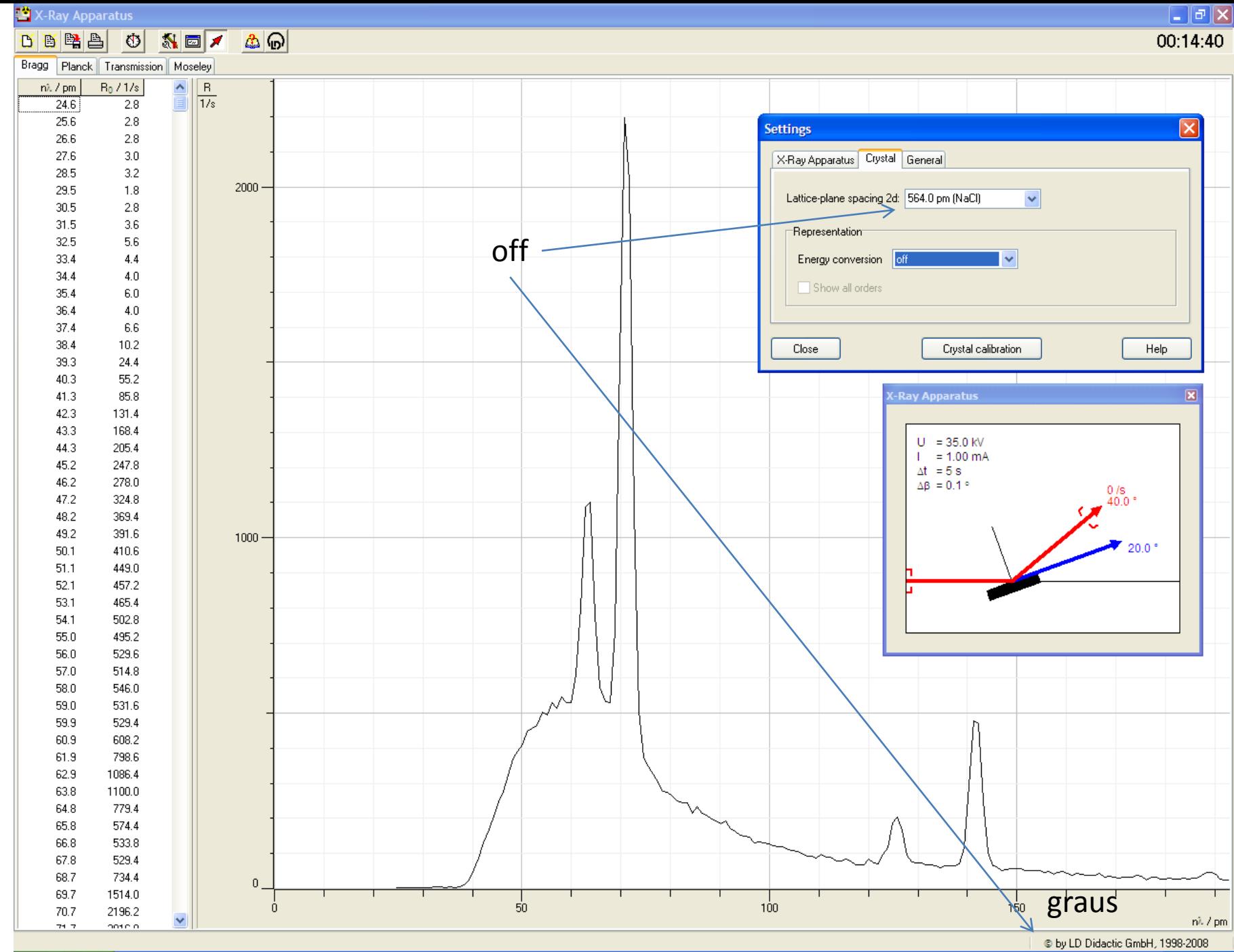

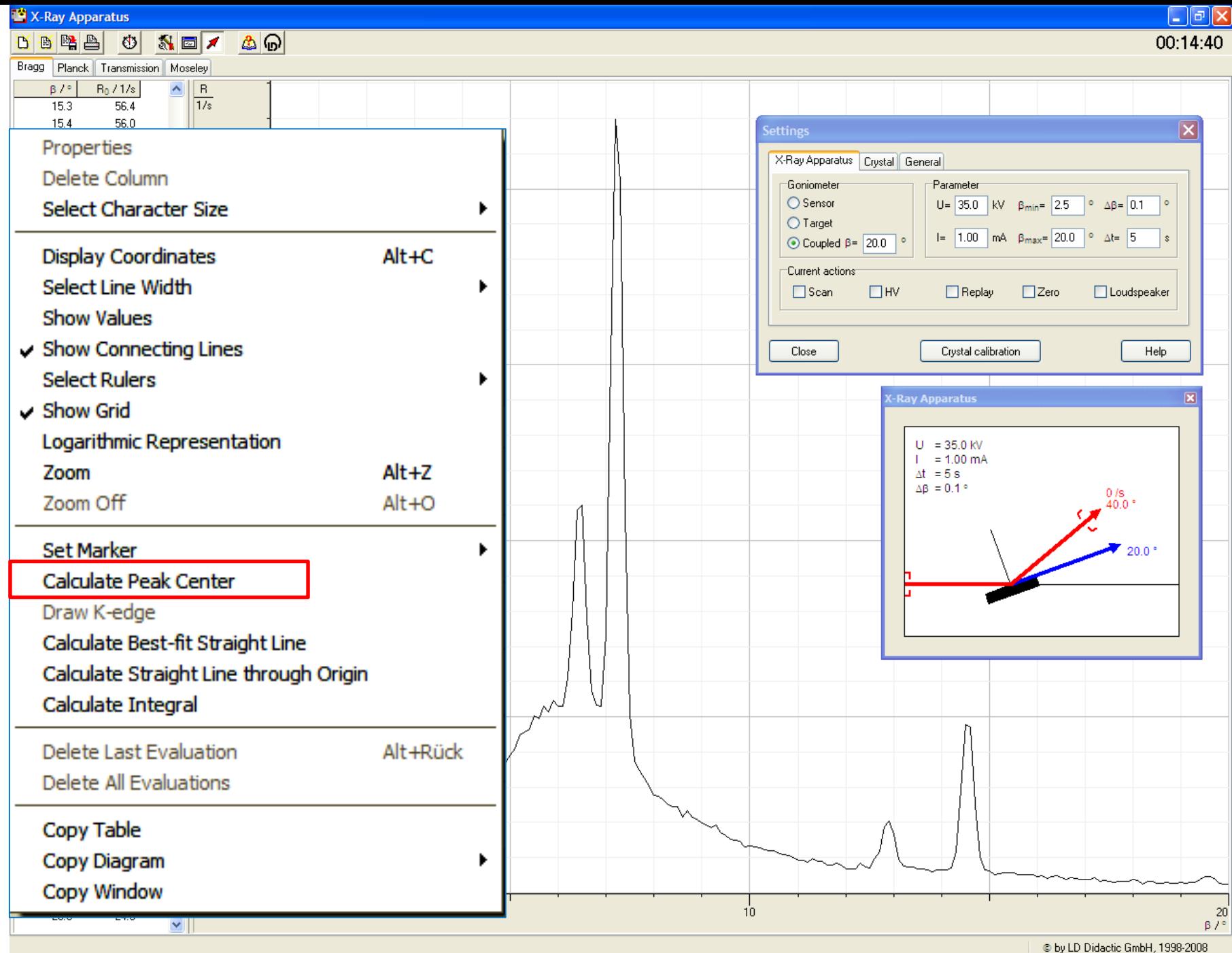

**H** Iniciar X-Ray Apparatus  $\bigoplus$  (c) 10:37

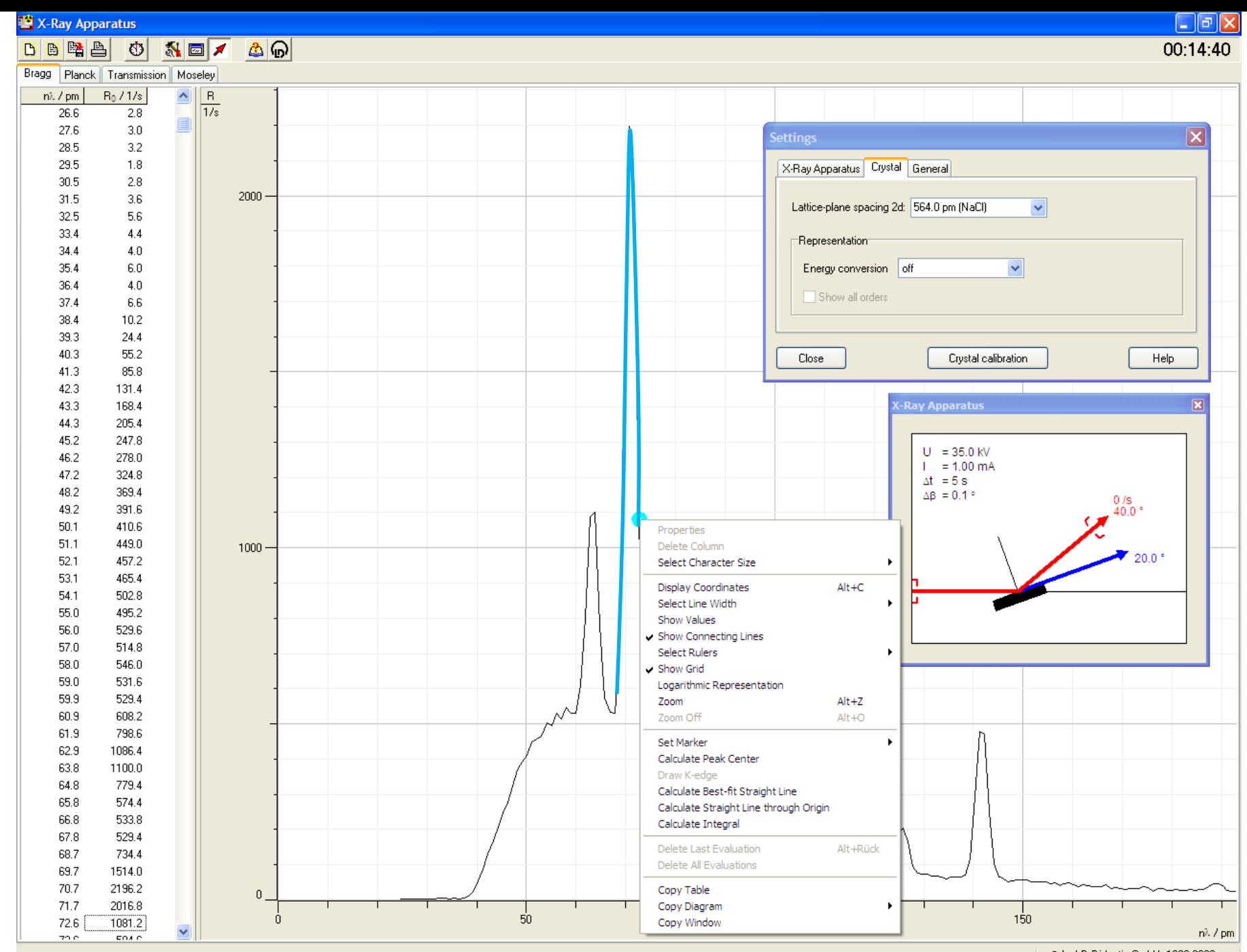

**H** Iniciar X-Ray Apparatus  $\bigoplus$  (c) 10:40

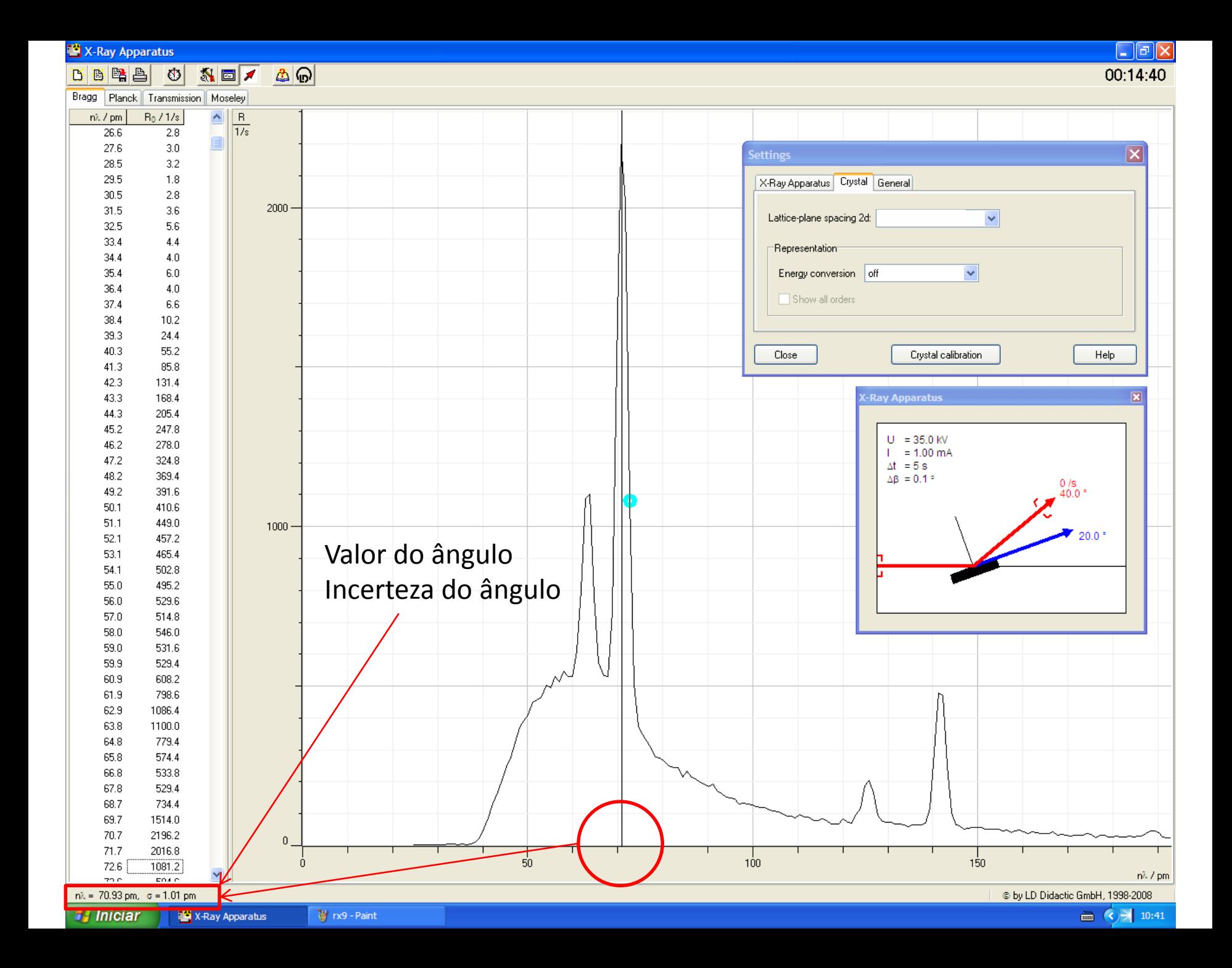

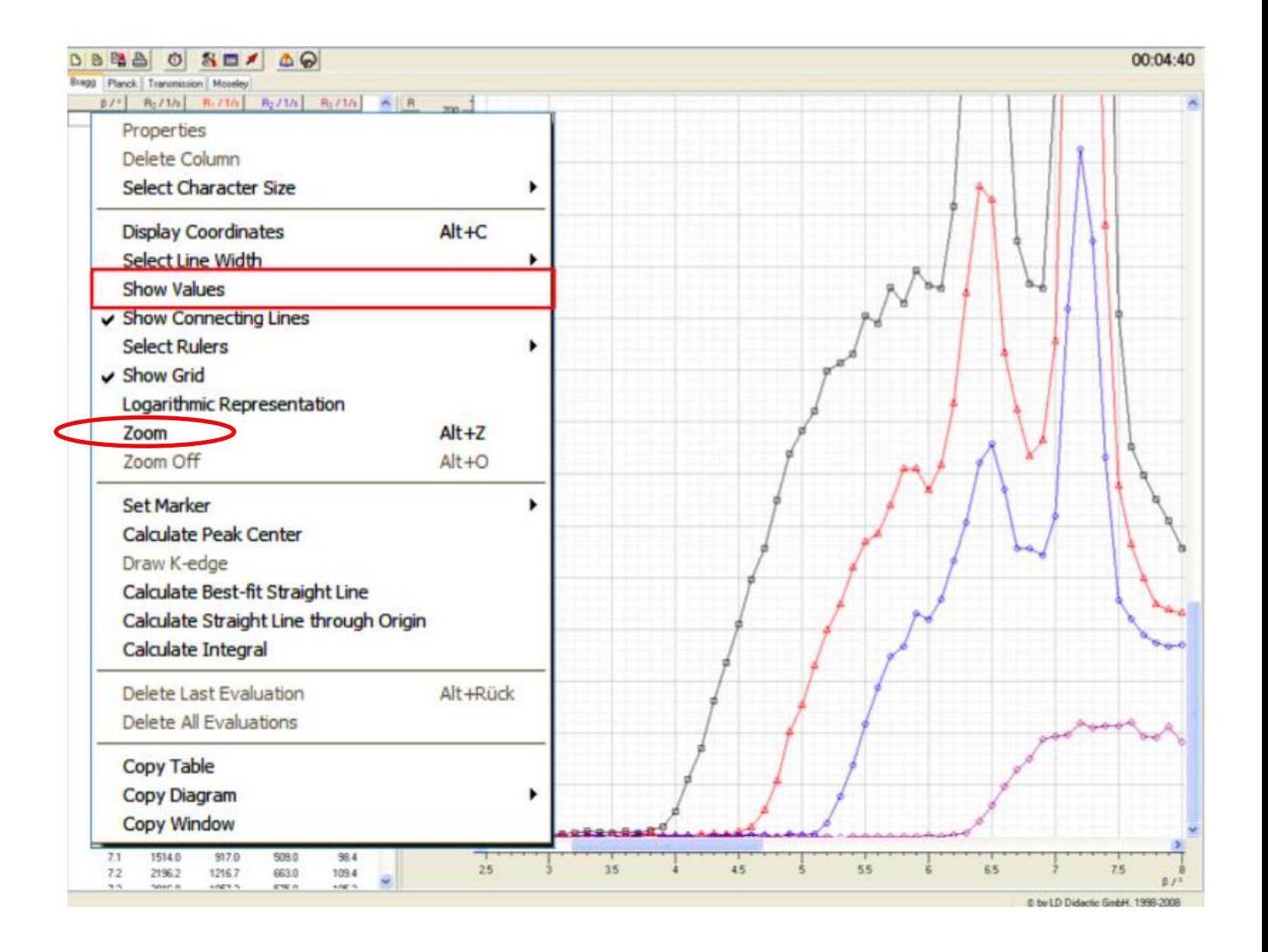

Figura 6 - Exibindo os pontos medidos

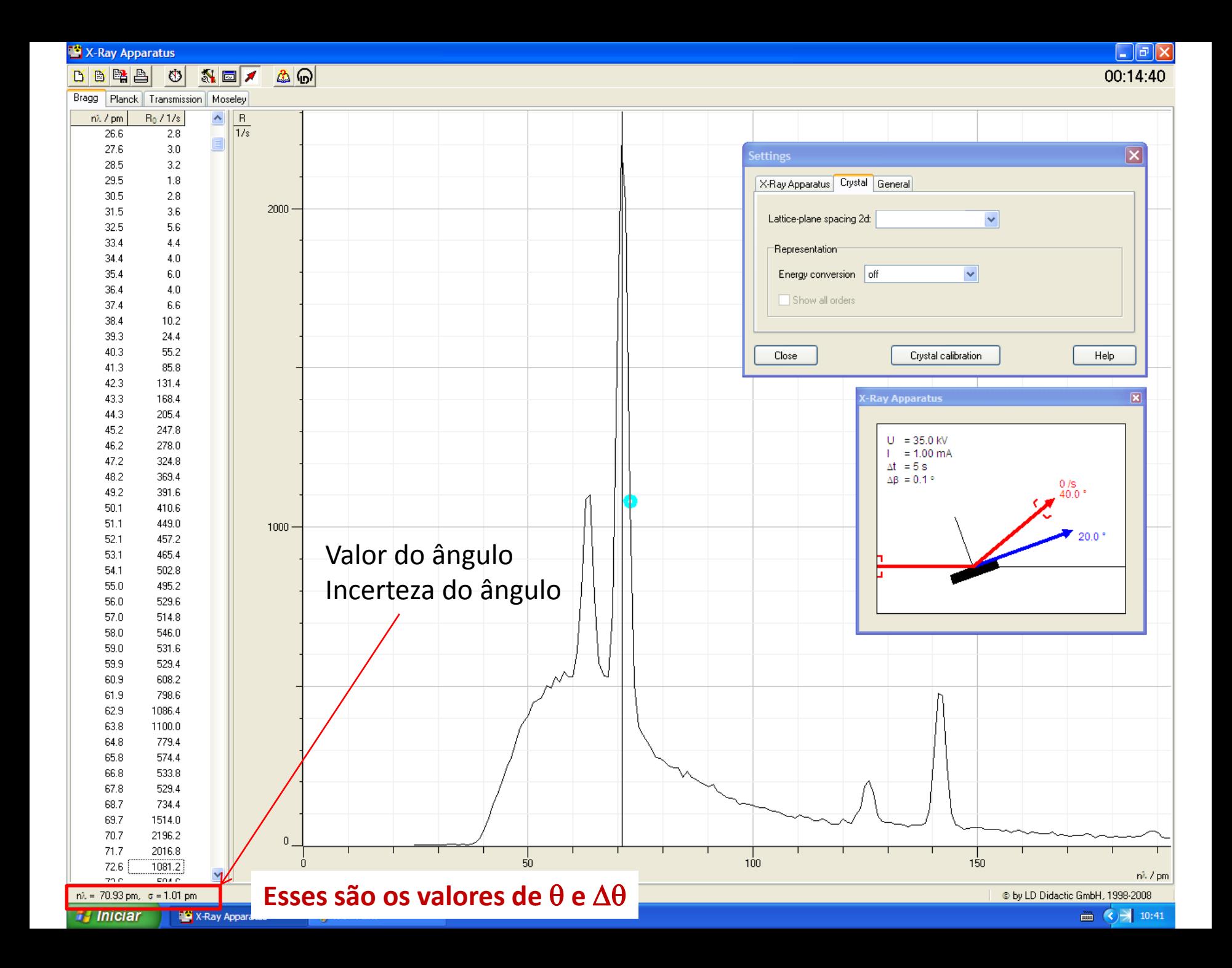

#### **Valores dos comprimentos de onda das transições K do Mo**

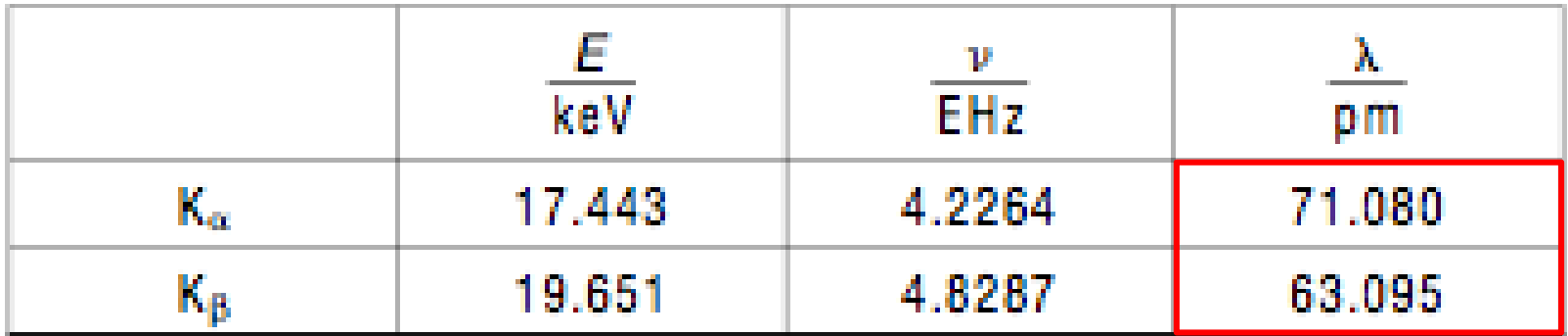

keV =  $10^3$  eV, EHz =  $10^{18}$  Hz, pm =  $10^{-12}$  m

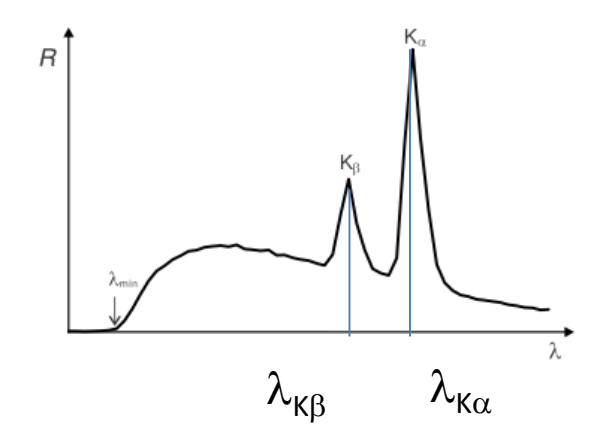

# Cálculos

#### • **Cálculo da distância interatômica d**

- $-$  Para cada valor do ângulo q determinado (respectivamente, para K<sub>α</sub> e K<sub>β</sub>) pode ser calculado o valor de d , usando a lei de Bragg
	- Lei de Bragg:  $n\lambda = 2$ . d sin( $\theta$ )
- Os *dois valores* de d precisam ser comparados
	- $-$  Para isso, vai precisar das incertezas nos valores dos ângulos  $\theta$
	- Elas *precisam ser propagadas* para os valores de d
	- Usar o método de propagação de intertezas apresentado no link
		- [Propagação de erros](https://jkogler.wordpress.com/2008/03/18/hello-world/) https://jkogler.wordpress.com/2008/03/18/hello-world/
	- $-$  Você tem de *deduzir* a expressão de  $\Delta d$  a partir da de  $\Delta \theta$ 
		- Deve apresentar sua dedução em seu relatório
	- De posse da formula que assim deduzir, poderá calcular os respectivos valores  $de d + \Delta d$ 
		- Cuidado: precisa converter a incerteza  $\Delta\theta$  para radianos !!

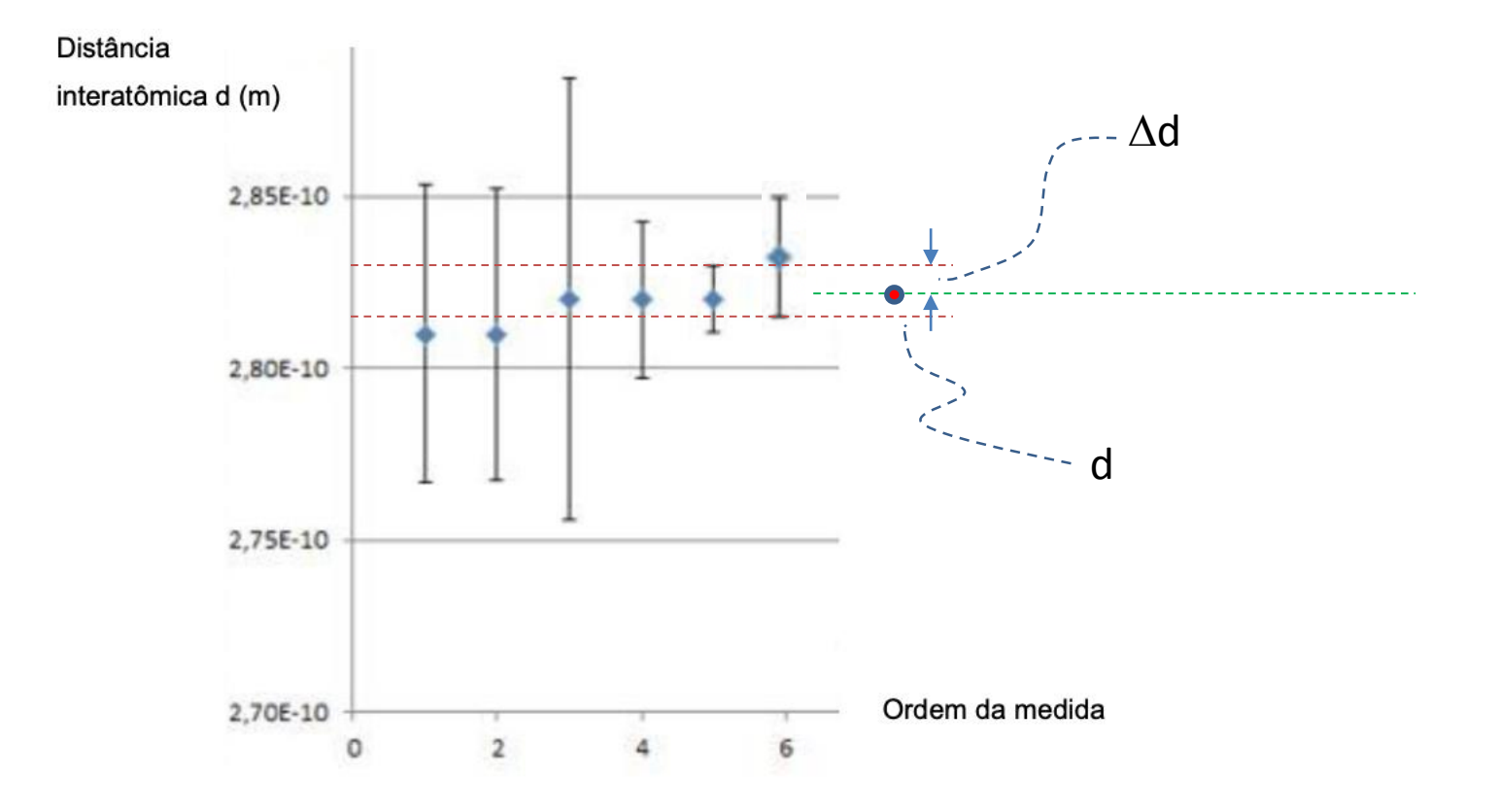

Após a tomada de dados, realizar as etapas de determinação dos ângulos  $\theta$  para os quais ocorrem os picos  $\mathsf{K}_{\alpha}$  e  $\mathsf{K}_{\beta}$ , com suas respectivas incertezas.

#### Análises da difração de Bragg

- 1. Determinar os centros dos picos
- 2. Determinar as incertezas dos centros
- 3. Calcular os valores da distância interatômica d usando a lei de Bragg
- 4. Calcular os valores das incertezas Ad com a expressão que você deduziu

O cálculo do valor da distância interatômica d empregando a lei de Bragg  $n\lambda = 2$ . d sin( $\theta$ ) para  $\,$  K<sub> $\alpha$ </sub> e K<sub> $\beta$ </sub>, usando os respectivos valores de  $\theta$ encontrados para cada caso podem ser feitos aqui no Lab Os cálculos das incertezas em d podem ser feitos em casa

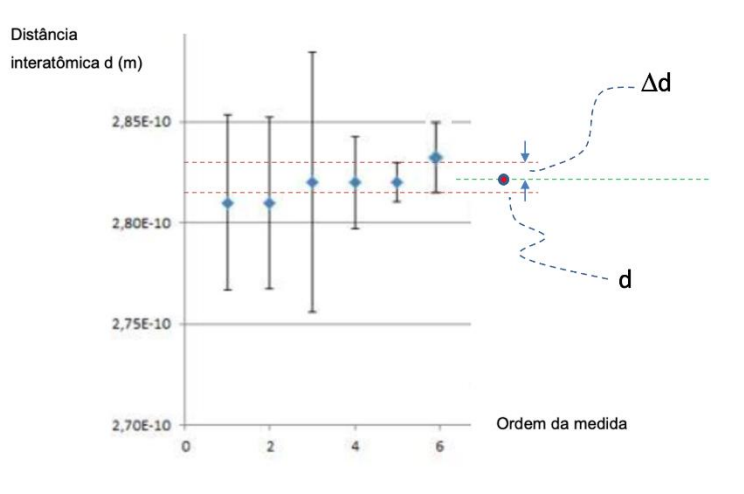

#### Sumário da parte 1 da análise de dados

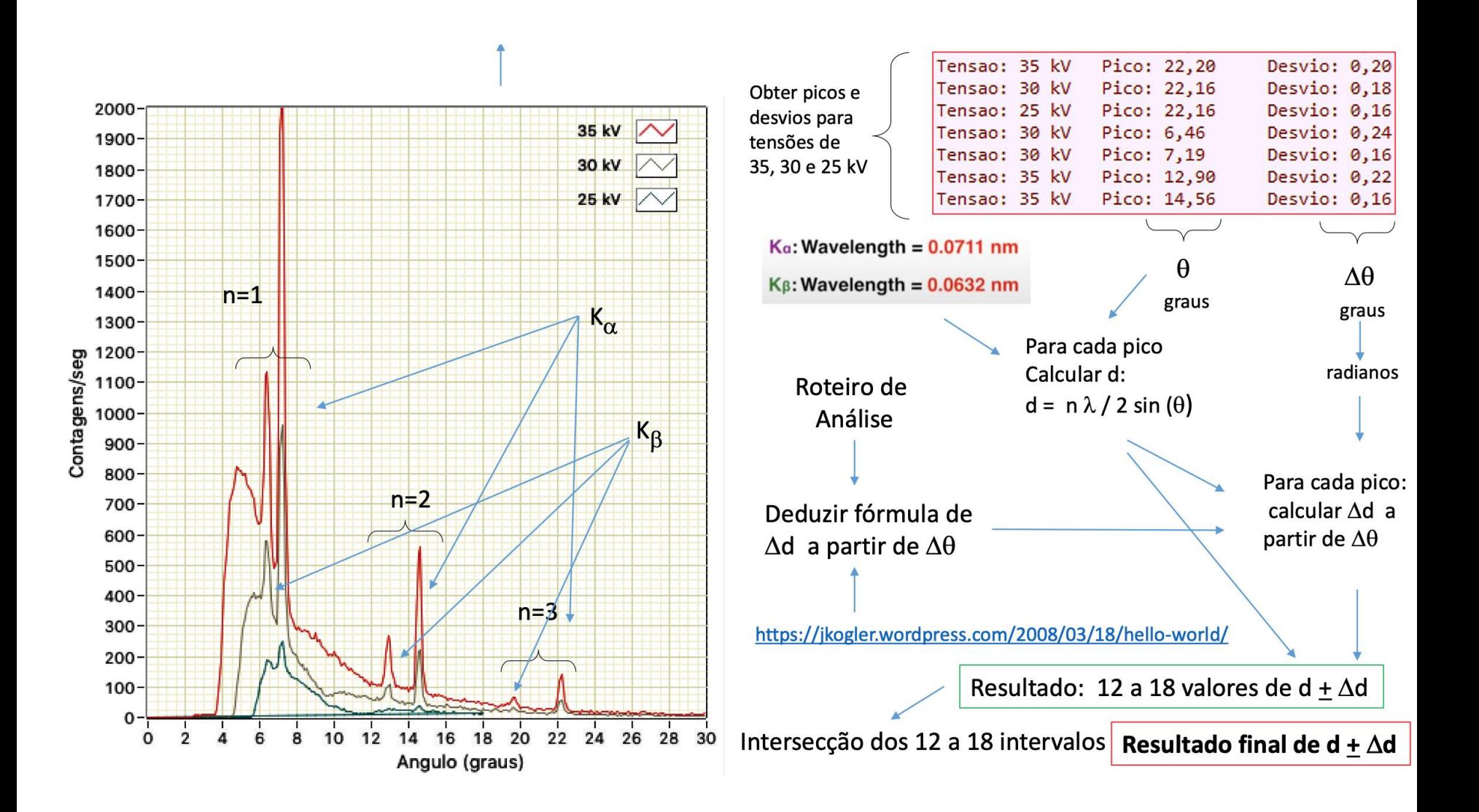

# Análise dos dados

### Feita com auxílio do programa X ray apparatus

Parte 2 - Determinação da constante de Planck

1. Determinar os  $\lambda_c$  de corte

- 2. Fazer o gráfico de U em função de  $1/\lambda_c$
- 3. Determinar o coeficiente da regressão linear
	- 4. Calcular a constante de Planck
	- 5. Comparar com o valor conhecido

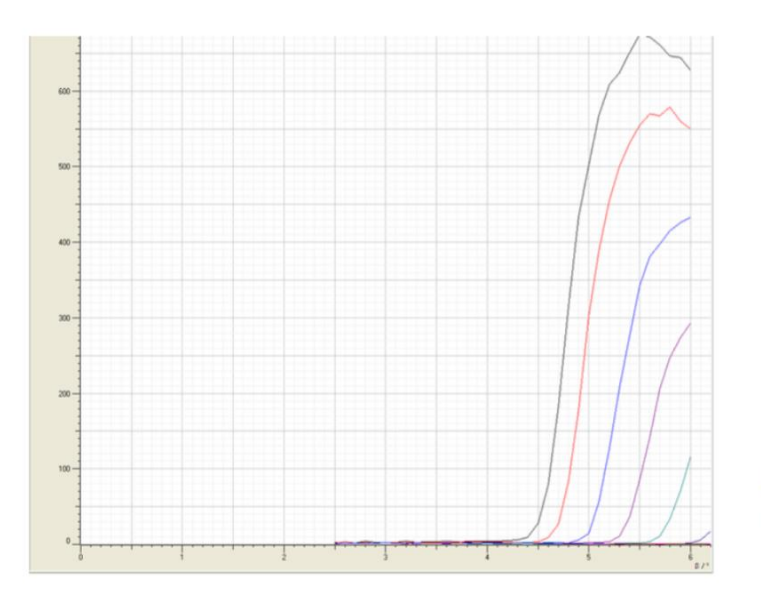

Figura 5 - Curvas de espectro de bremsstrahlung

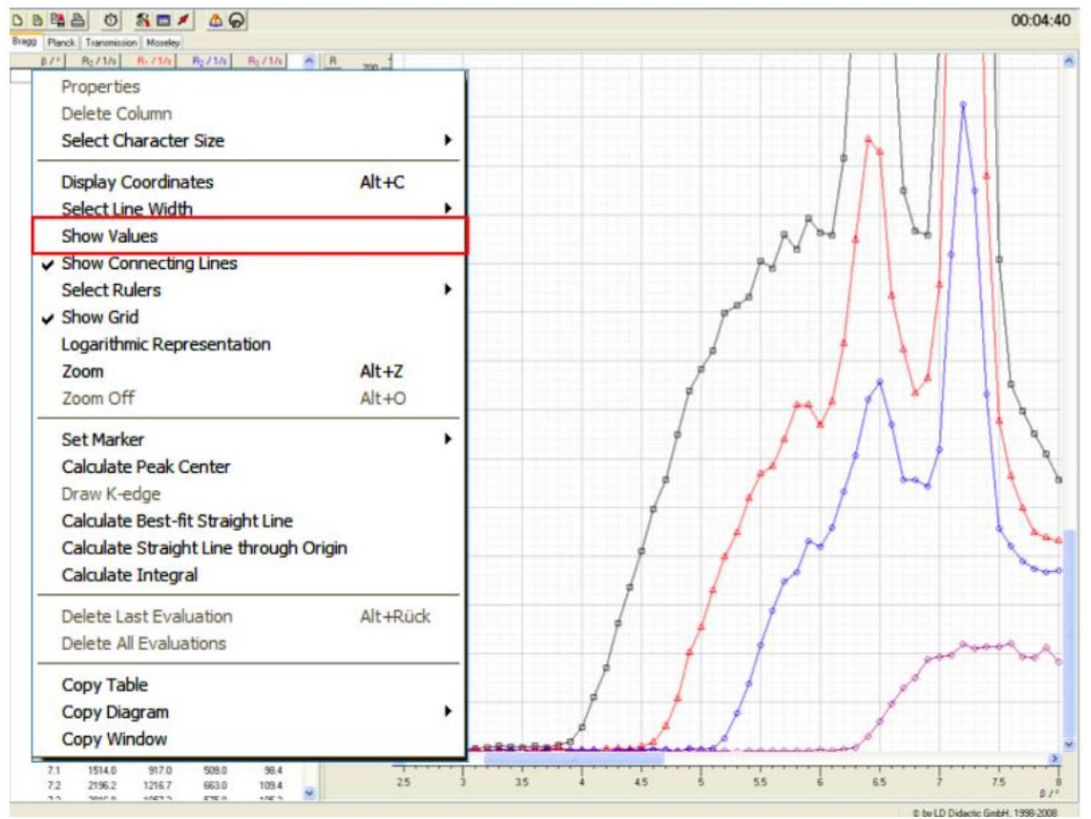

#### Voltar à configuração para Planck

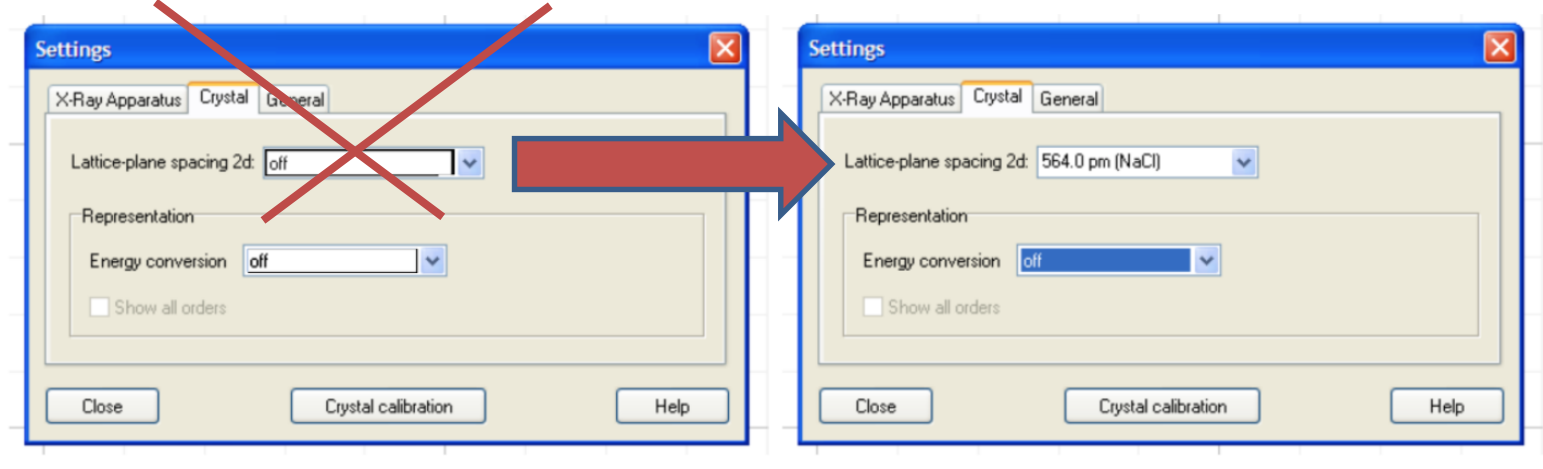

 $(a)$ 

 $(b)$ 

Configurações do painel Settings para cada experimento. (a) Configuração usada no primeiro experimento (difração de Bragg). As duas caixas devem ficar em off. (b) Configuração usada no segundo experimento (determinação de h). Informar o valor de d na caixa de cima e a outra deixar em off.

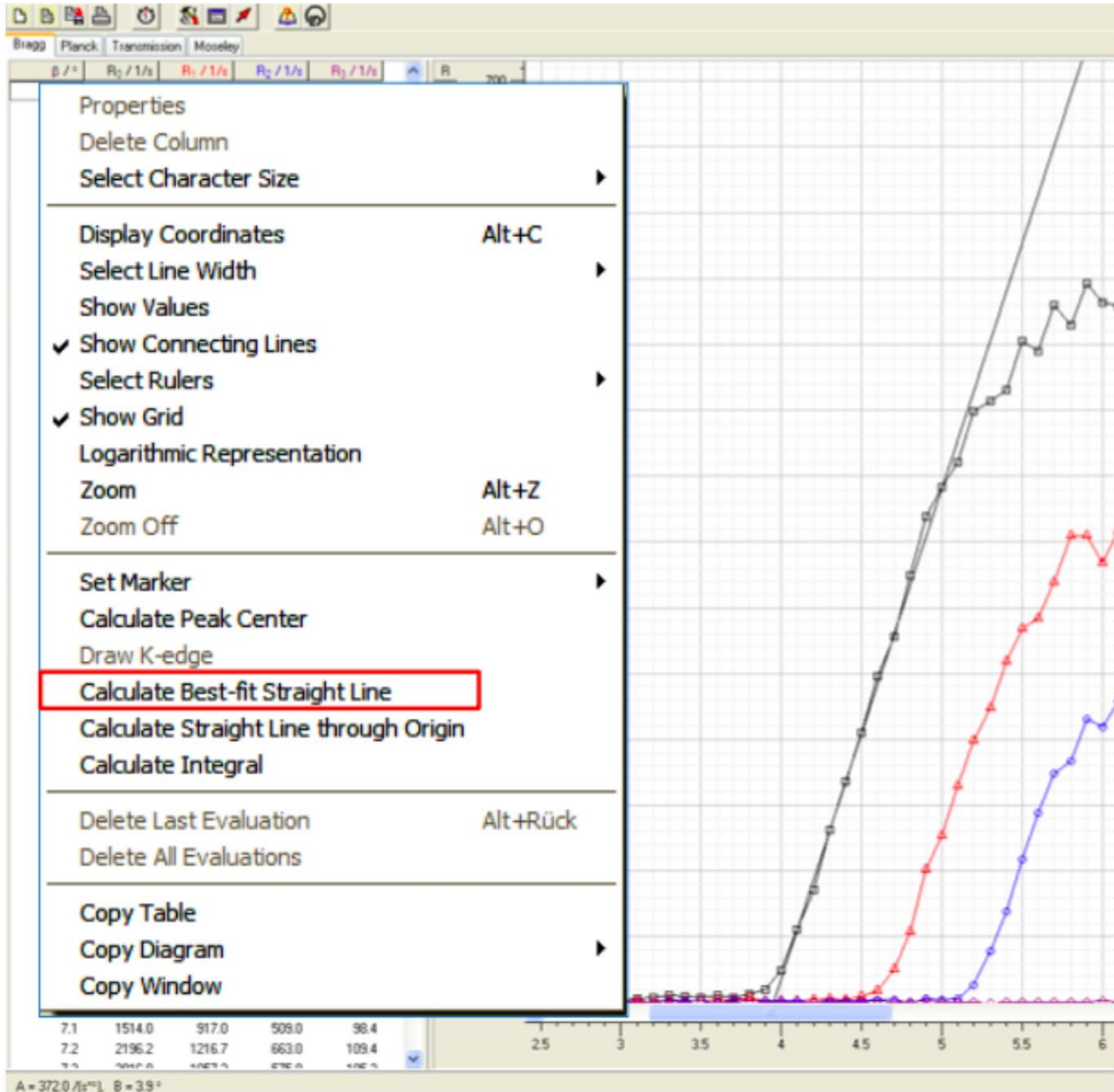

Para cada curva, deverá ajustar por regressão linear uma reta que modela aproximadamente a subida do espectro de bremsstrahlung para valores de comprimento de onda próximos ao corte. Isso é feito selecionando-se no menu com clique-direito a opção Calculate best-fit straight line, conforme mostrado na figura ao lado

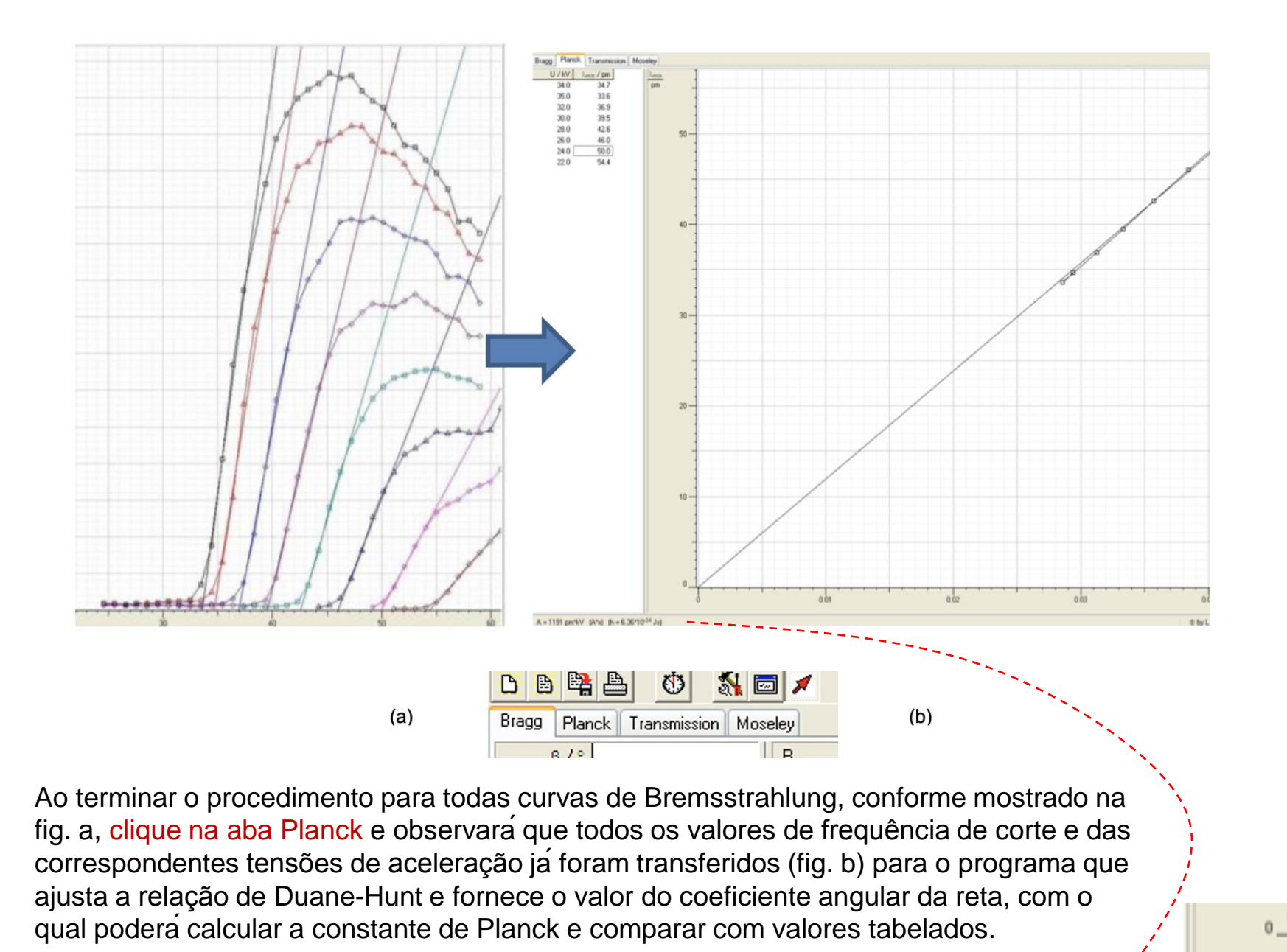

A = 1191 pm'kV (A'x)  $[ h = 6.36^{\circ}10^{-34}$  Js)

#### Sumário da parte 2 da análise de dados

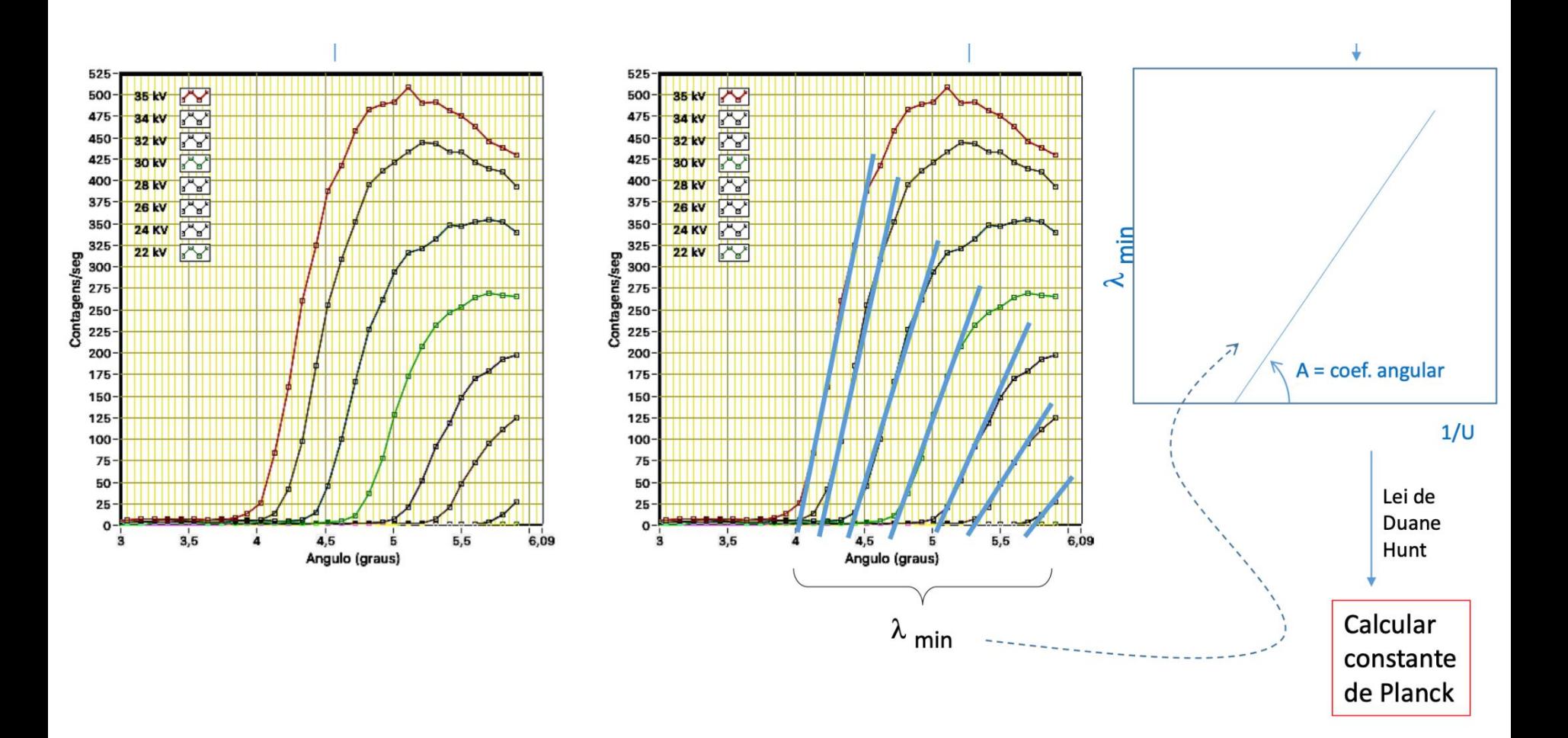

Quaisquer dúvidas,

perguntem! Boa sorte!

Universidade de São Paulo Instituto de Física Laboratório de Física Moderna

Disciplina: Física Experimental C - 4323301 Coordenador: José Helder Facundo Severo

Experimento: Difração de Raio-X Edição 2020 - EAD

Autor: João Eduardo Kogler Jr. Escola Politécnica da USP Departamento de Sistemas Eletrônicos kogler@lsi.usp.br

#### Apresentação– versão 2023 Semestral